TALLINNA TEHNIKAÜLIKOOL Infotehnoloogia teaduskond

Hugo Volk 164091IAPB

# **Nutitelefoni rakendus kõnekorpuste salvestuseks**

Bakalaureusetöö

Juhendaja: Einar Meister PhD

Tallinn 2021

# **Autorideklaratsioon**

Kinnitan, et olen koostanud antud lõputöö iseseisvalt ning seda ei ole kellegi teise poolt varem kaitsmisele esitatud. Kõik töö koostamisel kasutatud teiste autorite tööd, olulised seisukohad, kirjandusallikatest ja mujalt pärinevad andmed on töös viidatud.

Autor: Hugo Volk

12.05.2021

## **Annotatsioon**

Töö eesmärgiks oli luua nutitelefoni rakendus kõnekorpuste salvestuseks koos veebipõhise juhtpaneeliga rakenduse sisu ja salvestatud helifailide haldamiseks.

Töö tulemusel valmis Android seadmel töötav Kotlin keeles kirjutatud *native* rakendus, mis võimaldab kasutajal sisestada oma andmed, valida endale meeldivad projektid ja salvestada etteantud juhiste põhjal kõne. Loodi ka Vue.js veebiraamistiku põhine administraatori juhtpaneel, mis lubab hallata rakenduses kuvatud tingimusi, projekte ja juhiseid ning alla laadida helisalvestusi. Rakenduse ja juhtpaneeli omavaheliseks ühendamiseks arendati Node.js põhine REST serverirakendus koos PostgreSQL andmebaasiga andmete salvestuseks.

Loodud süsteem valideeriti viies väikese hulga vabatahtlike seas läbi kõnenäidete kogumise eksperimendi, mille käigus täitsid osalejad ka tagasiside ankeedi. Selgus, et tõrkeid ei esinenud ja kasutajad olid rakendusega rahul.

Lõputöö on kirjutatud eesti keeles ning sisaldab teksti 35 leheküljel, 5 peatükki, 13 joonist, 2 tabelit.

## **Abstract**

#### A smartphone application for speech data collection

The purpose of this thesis was to develop a smartphone application for speech data collection, including a web-based administrator dashboard to manage the content of the mobile application and download saved recordings.

As a result, a native Android application written in Kotlin was created. The application allows users to enter their details to be associated with their recordings, select the projects that they would like to participate in, and record speech based on the prompts shown. In addition, a Vue.js and Vuetify based dashboard was made, which allows the administrator to manage projects, prompts, terms of use and download recordings. A Node.js based REST API using a PostgreSQL database was developed to connect the mobile application and the administrator dashboard and store the recordings and other data.

To validate the created system, an experiment was conducted with a small set of voluntary participants, in which they were instructed to acquaint themselves with the smartphone application and complete several prompts. After doing so, the participants were asked to fill out a feedback survey. The results of the survey indicated that the users were generally satisfied with the application and did not experience errors.

The thesis is in Estonian and contains 35 pages of text, 5 chapters, 13 figures, 2 tables.

# **Lühendite ja mõistete sõnastik**

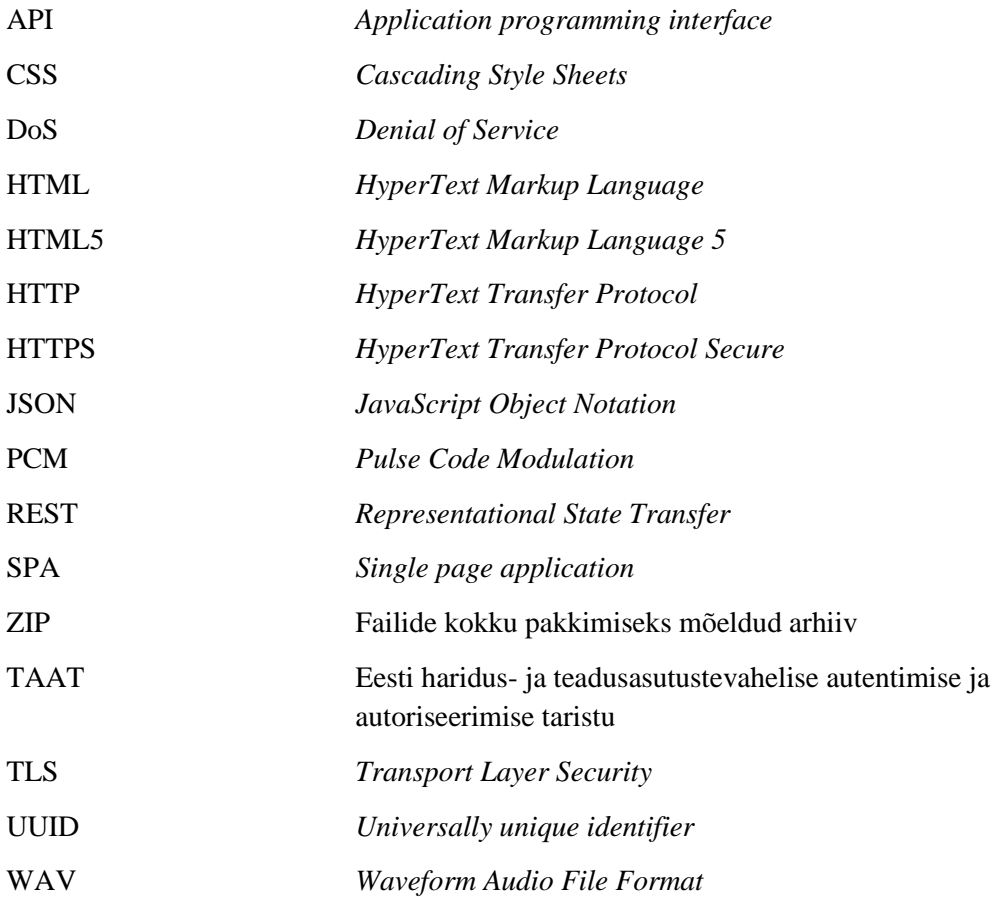

# **Sisukord**

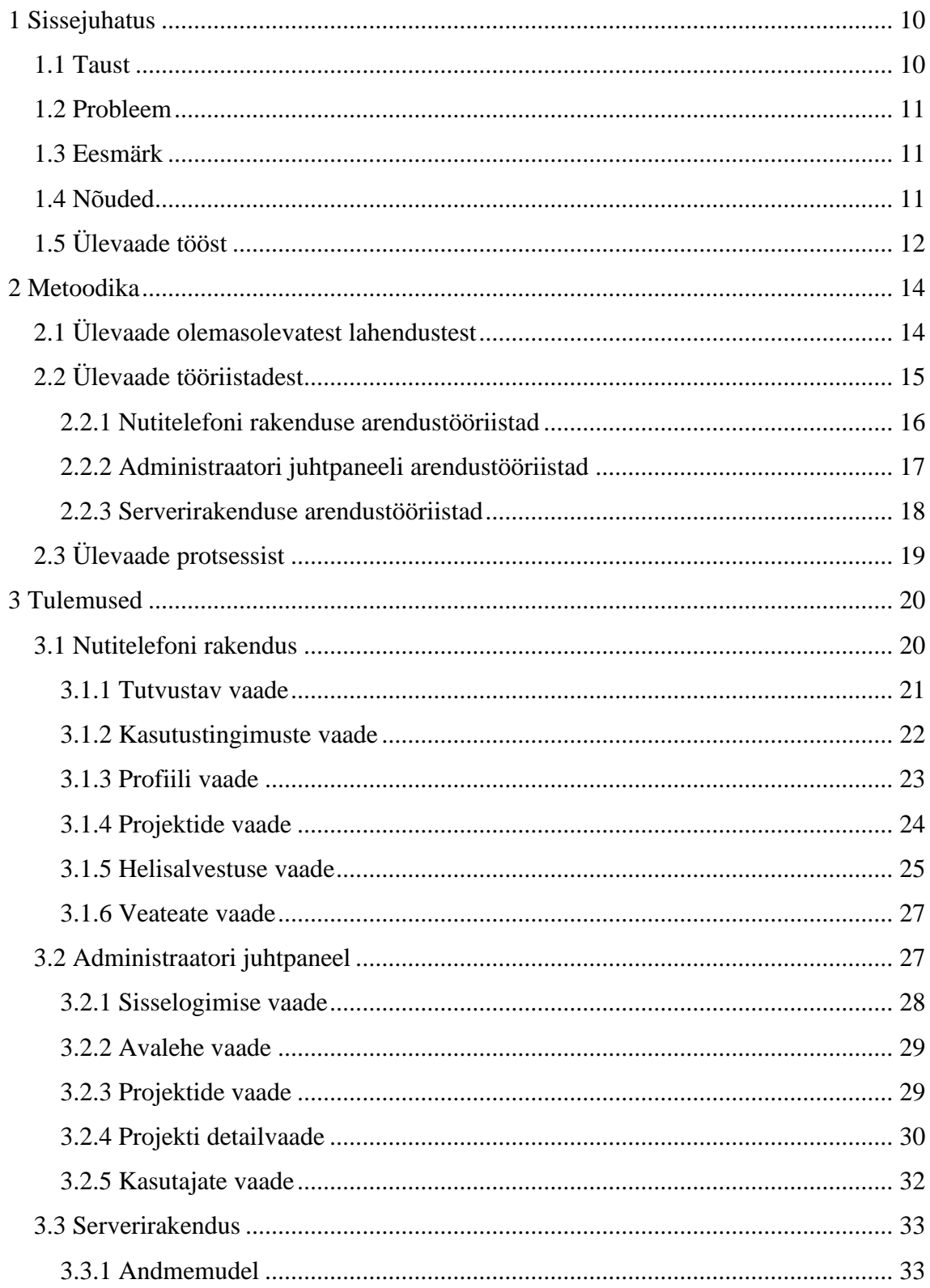

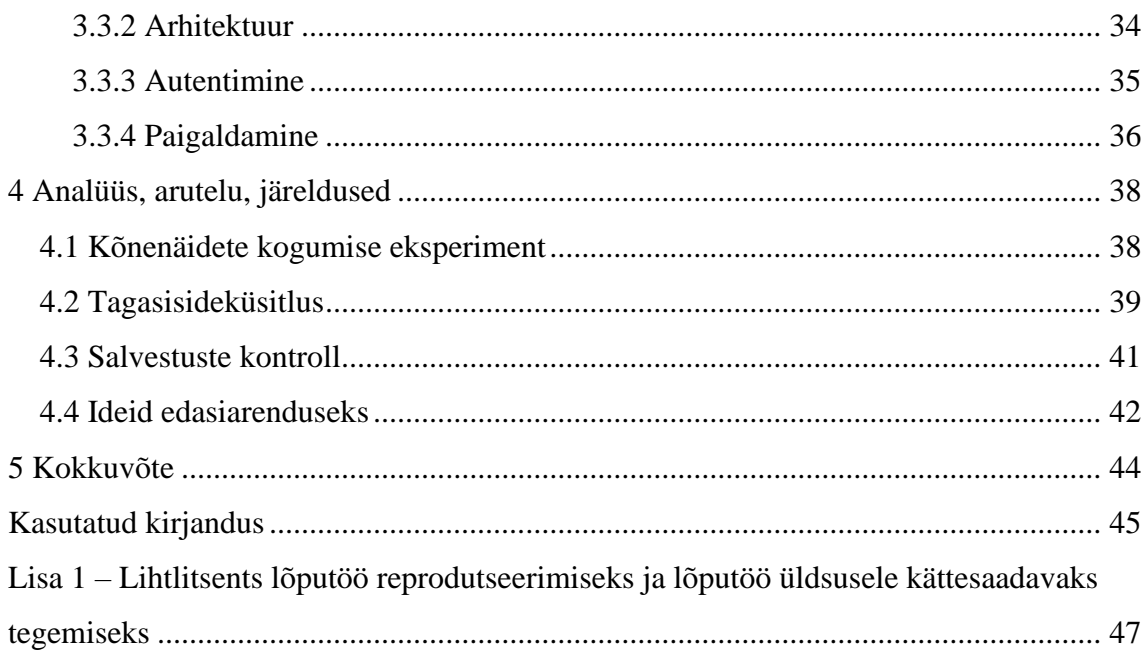

# **Jooniste loetelu**

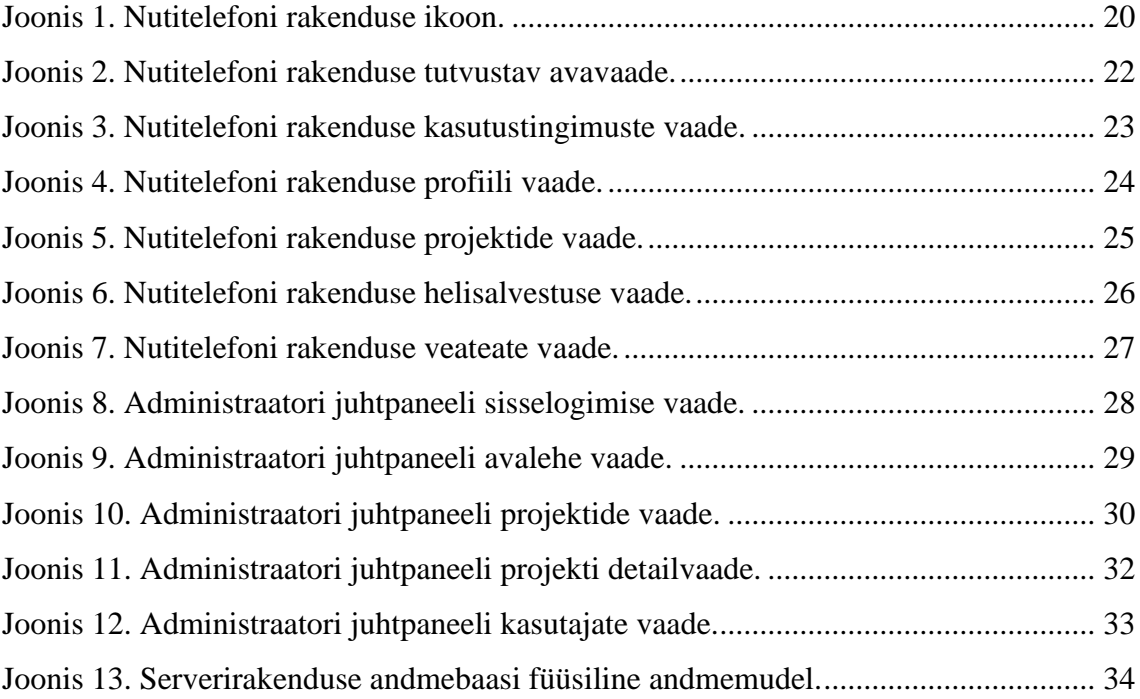

# **Tabelite loetelu**

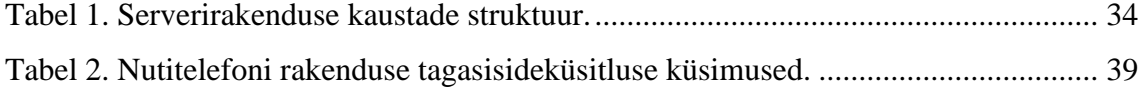

# <span id="page-9-0"></span>**1 Sissejuhatus**

Selles peatükis kirjeldatakse töö valdkonnaga seotud olulisemaid mõisteid ja taustinfot, tuuakse välja konkreetselt lahendatav probleem, töö eesmärk, nõuded ning tehakse lühiülevaade kogu töö sisust.

#### <span id="page-9-1"></span>**1.1 Taust**

Suulisel kõnel on oluline roll inimeste omavahelisel suhtlusel igapäevaelus. Paljut laadi informatsiooni on kõige mugavam ja efektiivsem edastada just sel moel.

Traditsiooniliselt on suhtlus arvutite, nutitelefonide ja muude tarkade seadmetega käinud läbi graafilise kasutajaliidese. Infotehnoloogia areng on aga teinud võimalikuks ka häälega juhitavad liidesed, mis sobivad teatud tüüpi toimingute jaoks paremini. Selliste süsteemide arendamine on näiteks üks mitmetest aktiivselt uuritavatest valdkondadest, kus läheb vaja suurel hulgal inimkõnega seotud andmeid.

Kõnenäide on inimkõne salvestus helifaili kujul. Kõnenäide võib koosneda ette antud lausete lugemisel saadud või spontaansest kõnest. Viimasel juhul mõtleb rääkija laused ise välja, näiteks pilti kirjeldades või teatud teemast jutustades.

Kõnekorpus on kõnenäidete kogum, mis sisaldab tavaliselt paljude erinevate inimeste kõnenäiteid koos kõne transkriptsiooniga. Kõnekorpusi kasutatakse laialdaselt näiteks kõnetuvastusprogrammide arendamiseks. Kui korpuses sisalduvatel näidetel on juures ka metainfo kõneleja soo, vanuse, keeletausta jm kohta, on korpust võimalik kasutada laiematel eesmärkidel, nagu näiteks kõnelejatuvastuse arenduseks.

Kõnenäite juhise (inglise keeles *prompt*) all on mõeldud mistahes vormis rääkijale ette antud informatsiooni, mille põhjal ta kõnet produtseerib. Üldjuhul on need teksti kujul esitatud laused või terminid, mille rääkija üks ühele maha loeb. Samas võib olla palutud ka rääkijal millestki jutustada, kirjeldada mõnda pilti või videot, või mõnel muul moel soovitud kõne esile kutsuda.

### <span id="page-10-0"></span>**1.2 Probleem**

Kõnetehnoloogia arendamiseks ja kõneuuringute läbiviimiseks läheb vaja suuremahulisi kõnekorpusi, mis koosnevad paljude erinevate inimeste spontaanse ja loetud kõne näidetest. Andmete efektiivseks kogumiseks peavad kasutatavad vahendid olema kättesaadavad ja mugavad. Nutitelefonid sobivad seda ülesannet hästi täitma, kuna need on laialdaselt levinud, sisaldavad vajalikku riist- ja tarkvara kõne salvestamiseks ja omavad üldjuhul võrguühendust.

Olemasolevad eraldiseisvad lahendused mobiiltelefonide kaudu kõnenäidete kogumiseks ei paku kõiki vajalikke võimalusi, nagu näiteks spontaanse kõne kogumist pildimaterjali abil. Samuti puudub enamikel rakendustel eestikeelne kasutajaliides. Mõnel juhul on ka konto loomine mitte nii mugav ja anonüümne kui võiks, nõudes näiteks e-maili kaudu verifitseerimist.

### <span id="page-10-1"></span>**1.3 Eesmärk**

Töö eesmärgiks on infosüsteemi loomine, mis võimaldab koguda inimestelt kõnenäiteid Android operatsioonisüsteemil töötava nutitelefoni rakenduse kaudu ja lubab kõnenäidete kogujal hallata rakenduses kuvatud sisu ning salvestatud heliklippe veebirakenduse abil.

## <span id="page-10-2"></span>**1.4 Nõuded**

Töö käigus loodav lahendus peab vastama järgnevatele funktsionaalsetele nõuetele:

- Nutitelefoni rakendus tutvustab kasutajale rakenduse sisu ja kontrollib kasutustingimustega nõustumist.
- Nutitelefoni rakendus võimaldab kasutajal sisestada enda kohta üldised andmed (nt vanus või emakeel).
- Nutitelefoni rakendus võimaldab kasutajal valida talle meeldiva kõnenäidete kogumise projekti.
- Nutitelefoni rakendus lubab kasutajal salvestada etteantud juhiste põhjal kõnenäiteid. Juhised võivad olla nii pildi kui ka teksti kujul. Kasutaja sisestatud andmed seostatakse tema salvestustega.
- Administraatori juhtpaneel võimaldab seadistada nutitelefoni rakenduses kuvatavaid kasutustingimusi.
- Administraatori juhtpaneel võimaldab luua ja muuta projekte.
- Administraatori juhtpaneel võimaldab luua, muuta ja kustutada kõnenäidete juhiseid.
- Administraatori juhtpaneel lubab nutitelefoni rakenduse kasutajate poolt tehtud helisalvestusi alla laadida.
- Administraatori juhtpaneel võimaldab mitme administraatori konto loomist ja neile õiguste jagamist.

Samuti tuleb kinni pidada alljärgnevatest mittefunktsionaalsetest nõuetest:

- Nutitelefoni rakendus töötab vähemalt 80% Android operatsioonisüsteemi kasutavate seadmetega.
- Administraatori juhtpaneel ühildub brauserite Firefox ja Chrome kaasaegsete *desktop* versioonidega.
- Administraatori juhtpaneel on kättesaadav vaid selleks volitatud isikutele.
- Serverirakendus võimaldab väikesel hulgal rääkijatel (mitte rohkem kui 10) süsteemi korraga kasutada.
- Salvestatud kõnenäited on minimaalselt 1 kanali, 8-bitise resolutsiooni ja 8000 Hz diskreetimissagedusega WAV (*Waveform Audio File Format*) vormingus.

## <span id="page-11-0"></span>**1.5 Ülevaade tööst**

Töö algab sissejuhatusega, kus tehakse lühiülevaade valdkonna taustast. Sissejuhatuses sõnastatakse ka lahendatav probleem, töö eesmärk ja nõuded loodavale süsteemile.

Teises peatükis tutvustatakse probleemi lahendamiseks kasutatud metoodikat. Kirjutatakse alternatiivsetest lahendustest, töö tegemiseks kasutatud tööriistadest ja antakse ülevaade töö teostamise protsessist.

Kolmandas peatükis käsitletakse loodud nutitelefoni rakendust, administraatori juhtpaneeli veebiliidest ja neid kahte omavahel ühendavat serverirakendust. Iga valminud süsteemi osa kohta tuuakse välja nende tähtsamad komponendid, misjärel kirjeldatakse nende funktsionaalsust ja põhjendatakse tehtud valikuid.

Neljandas peatükis kirjutatakse valminud süsteemi abil läbi viidud kõnenäidete kogumise katsest. Seejärel analüüsitakse katse tulemusi ja osalejate täidetud tagasisideküsitluse ankeedi vastuseid. Lõpuks pakutakse välja ideid süsteemi edasiarenduseks.

Töö lõppeb kokkuvõttega, kus mainitakse tähtsamaid punkte. Tuuakse välja ülesande püstitus, põhilised tulemused ja nende analüüsil tehtud järeldused.

## <span id="page-13-0"></span>**2 Metoodika**

Selles peatükis vaadeldakse olemasolevaid lahendusi, antakse ülevaade töö käigus kasutatud vahenditest ja kirjeldatakse loodud infosüsteemi väljatöötamise protsessi.

## <span id="page-13-1"></span>**2.1 Ülevaade olemasolevatest lahendustest**

**Woefzela** on Android nutitelefonidel töötav avatud lähtekoodiga rakendus, mille eesmärk on võimaldada kõnenäidete kogumist just vähem esindatud keelte rääkijatelt arengumaades [\[1\].](#page-44-1) Sellest tulenevalt on antud rakendus disainitud töötama ilma internetiühenduseta. Andmed laetakse ja salvestatakse seadme mälukaardile. Tüüpiliselt toimub kõnenäidete kogumine füüsiliselt vabatahtlike rääkijatega ühendust võttes ja neid koha peal juhendades. Antud rakenduse tööpõhimõte erineb käesolevas töös arendatust, mis viib samad toimingud läbi üle internetiühenduse.

**Eyra** on Reykjaviki ülikoolis inimkõne salvestamiseks loodud avatud lähtekoodiga Android rakendus, mille abil saab koguda kõnekorpuste ehituseks vajalikku materjali [\[2\].](#page-44-2) Sarnaselt käesolevas töös loodud rakendusega keskendub ka Eyra rohkem võrguühenduse põhisele funktsionaalsusele – juhiste allalaadimine ja salvestiste üleslaadimine toimub üle interneti. Piltjuhiste kasutamise võimalus puudub. Lahendus ei ole *native* Android äpp, kuid koosneb integreeritud brauseri vaatest, mis kuvab Eyra HTML5 (*HyperText Markup Language 5*) *front-end* lehe.

**CV Project** on uuem sarnase eesmärgiga avatud lähtekoodiga Android rakendus, mis võimaldab panustada Mozilla Common Voice kõnekorpuste andmebaasi [\[3\].](#page-44-3) Nii rakendus kui ka antud kõnekorpuste andmebaas toetavad eesti keelt. Selle äpi helisalvestuse vaate ehitus on sarnane käesoleva töö käigus loodule – kõige suuremalt on ekraanil loetav tekst, millest allpool on ümmargune nupp salvestuse alustamiseks ja lõpetamiseks. Piltide põhjal jutustamine ei ole toetatud. Vaikimisi peab kasutaja enne heliklipi ära saatmist selle ise üle kuulama. Registreerumine ei ole salvestamiseks vajalik, kuid vaid nii saab salvestistega siduda rääkija profiili. Konto loomise käigus suunatakse kasutaja ümber brauseri rakendusse ja küsitakse e-maili, mille peab kinnitama, mistõttu

ei ole profiili loomise toiming nii mugav ega anonüümne kui käesolevas töös valminud rakenduselt oli nõutud.

**SpeechRecorder** on Müncheni ülikooli *Institute of Phonetics and Speech Processing* poolt välja töötatud inimkõne salvestamise tarkvara, mis lubab koguda rääkijatelt kõnenäiteid paljude eri tüüpi juhiste, sh piltide abil [\[4\].](#page-44-4) Võimalik on luua rääkijate profiile, mis seostatakse nende salvestistega. Tekkinud helifailid on paigutatud organiseeritud struktuuriga kaustadesse koos rääkijate ja juhiste metaandmetega. Programm on arendatud Java põhjal ja toetab Windows, Mac ja Ubuntu operatsioonisüsteeme x86 platvormidel. Antud lahendust nutitelefonidel praktiline kasutada ei ole, kuid sarnase eesmärgi tõttu uuriti seda sellest hoolimata.

## <span id="page-14-0"></span>**2.2 Ülevaade tööriistadest**

Kuivõrd loodud süsteem koosneb mitmest eri osast, sh *back-end* serverist ja *front-end* rakendustest kahel platvormil, siis on ülevaated mingi spetsiifilise osa arendamise jaoks kasutatud tööriistadest eraldi alapeatükkides. Käesolevas peatükis tuuakse välja üldised kasutatud tööriistad.

**Git** on vabavaraline detsentraliseeritud versioonihaldussüsteem, mis sobib pea iga suurusega projektidele [\[5\].](#page-44-5) Töös kasutati seda programmikoodi hoiustamiseks, tehtud muudatuste üle arve pidamiseks, varukoopiate tegemiseks ja failide sünkroniseerimiseks erinevate seadmete vahel.

**GitLab** on platvorm, mis integreerib üle võrgu kättesaadava Git varamu funktsionaalsuse mitmete tarkvara arendamise ja evitamise protsessi lihtsustavate võimalustega [\[6\].](#page-44-6) Töös kasutati Tallinna Tehnikaülikooli GitLabi keskkonna<sup>1</sup> Git varamut, Wikit ja muid võimalusi projekti haldamiseks.

**GIMP** on avatud lähtekoodiga pilditöötlusprogramm [\[7\].](#page-44-7) Töös kasutati seda nutitelefoni rakenduse ikooni ja muude graafikaelementide valmistamiseks, kui on vastavalt mainitud. Antud programm valiti, kuna see on tasuta ja autoril on sellega eelnev kogemus.

<sup>1</sup> https://gitlab.cs.ttu.ee/

**Visual Studio Code** on lähtekoodi redaktor. Töös kasutati seda administraatori juhtpaneeli ja serverirakenduse programmikoodi kirjutamiseks. Selline valik tehti, kuna antud programmil on head laiendusvõimalused, mis lubavad kasutada täiendavaid koodi kvaliteeti parandavaid ja arendust lihtsustavaid laiendusi [\[8\].](#page-44-8)

#### <span id="page-15-0"></span>**2.2.1 Nutitelefoni rakenduse arendustööriistad**

**Android Studio** on ametlik integreeritud programmeerimiskeskkond rakenduste arendamiseks Android platvormile, mis sisaldab hulga arendaja tootlikkust tõstvaid funktsioone nagu kasutajaliidese visuaalne redaktor ja Gradle<sup>1</sup> põhine süsteem rakenduse lihtsaks kompileerimiseks [\[9\].](#page-44-9) Töös kasutati rakenduse loomiseks Android Studio't koos Kotlin programmeerimiskeelega, mis on võrreldes Javaga Google sõnul uute äppide loomiseks eelistatav. Kotlini eelistena tuuakse muuhulgas välja, et kood on lühem, arusaadavam ja rakendust kokku jooksutavad vead on vähem tõenäolisemad tekkima [\[10\].](#page-44-10) Töö käigus testiti rakendust Android Studio pakutaval emulaatoril, Android 11 operatsioonisüsteemiga nutitelefonil ja Android 6 versiooniga tahvelarvutil, et tagada lai ühilduvus erinevate seadmete vahel.

**Retrofit** on HTTP (*HyperText Markup Language*) kliendi funktsionaalsust pakkuv teek, mis tagab päringute tüübikindla (de)serialiseerimise ja ühildub Android platvormiga [\[11\].](#page-44-11) Mobiilirakenduses on seda kasutatud *back-end* serverirakenduse APIga (*application programming interface*) suhtlemiseks.

**Android Wave Recorder** on ressursisäästlik teek WAV vormingus helifailide salvestamiseks Android operatsioonisüsteemil töötava seadme mikrofoni kaudu [\[12\].](#page-44-12) Loodud rakendus kasutab antud teeki kõne salvestamiseks. Alternatiivina oleks võinud kasutada Android API heli salvestamise funktsionaalsust otse, kuid soovitud vormingu korral väljastab see puhtaid PCM (*Pulse Code Modulation*) vooge [\[13\],](#page-44-13) mis vajaksid täiendavat töötlust. Kolmanda valikuna võinuks salvestada heli mistahes täielikult toetatud vormingus ja konverteerida andmed serverirakenduse poolel WAV vormingusse, kuid sel juhul sõltuks serverirakendus mõnest helitöötluse programmist nagu FFmpeg<sup>2</sup>, mida taheti serverirakenduse paigalduse lihtsuse huvides vältida.

<sup>1</sup> https://gradle.org/

<sup>2</sup> https://ffmpeg.org/

#### <span id="page-16-0"></span>**2.2.2 Administraatori juhtpaneeli arendustööriistad**

**Vue.js** versioon 2.x on raamistik veebipõhiste kasutajaliideste loomiseks [\[14\],](#page-44-14) mille põhjal töös valminud administraatori juhtpaneel on loodud. Alternatiivsete valikutena kaaluti Reacti<sup>1</sup> või Angulari<sup>2</sup> kasutamist. Kuna autor polnud seda tüüpi raamistikega varem kokku puutunud, siis tehti otsus Vue.js kasuks, mille kasutama õppimine on lihtsam ja vähem aega nõudev [\[15\].](#page-44-15)

Vuetify versioon 2.x on Material Design<sup>3</sup> spetsifikatsiooni järgiv täielik kasutajaliidese disaini raamistik Vue.js rakendustele. Vuetify pakub suurel hulgal arendust lihtsustavaid valmis komponente, nt otsinguga tabeleid ja pealkirjadega tekstivälju [\[16\].](#page-44-16) Kuna mobiilirakendus juba kasutas Material Designi, siis oli otstarbekas seda teha ka administraatori juhtpaneeli puhul, et soodustada infosüsteemi eri osade lõimumist ja vältida mitme erineva kasutajaliidese stiili loomise vajadust.

Juhtpaneeli rakenduse arendamisel kasutati järgnevaid täiendavaid teeke npm paketihalduri<sup>4</sup> kaudu:

- **\*** axios<sup>5</sup> asünkroonselt HTTP päringute tegemiseks serverirakendusele, kuna see pakub rohkem võimalusi ja on mugavama süntaksiga kui Fetch API<sup>6</sup>
- $\blacksquare$  date-fns<sup>7</sup> kuupäeva ja kellaajaga seotud andmete teisendamiseks inimloetavale kujule
- **•** vue-google-oauth $2^8$  Google konto kaudu sisselogimise võimaluse pakkumiseks
- vue-router<sup>9</sup> lehekülgede vahelise navigatsiooni haldamiseks

<sup>&</sup>lt;sup>1</sup> https://reactis.org/

<sup>2</sup> https://angular.io/

<sup>3</sup> https://material.io/design

<sup>4</sup> https://www.npmjs.com/

<sup>5</sup> https://github.com/axios/axios

<sup>6</sup> https://developer.mozilla.org/en-US/docs/Web/API/Fetch\_API

<sup>7</sup> https://date-fns.org/

<sup>8</sup> https://github.com/guruahn/vue-google-oauth2

<sup>9</sup> https://router.vuejs.org/

■ vuex<sup>1</sup> eesmärgiga talletada andmeid, mida läheb vaja mitmel eri leheküljel (nt. administraatori sisselogimise olek)

#### <span id="page-17-0"></span>**2.2.3 Serverirakenduse arendustööriistad**

**Node.js** on eraldiseisev JavaScripti käituskeskkond, mis on disainitud eelkõige veebiserveritele vajalikku funktsionaalsust silmas pidades [\[17\].](#page-44-17) Töö käigus loodud serverirakendus töötab antud keskkonnas. Sellise lahenduse eelis on, et veebi- ja serverirakendust saab mõlemaid arendada samas JavaScript programmeerimiskeeles.

**PostgreSQL** on populaarne SQL andmekirjelduskeelt toetav avatud lähtekoodiga objektrelatsiooniline andmebaasisüsteem [\[18\].](#page-44-18) Töös kasutati seda infosüsteemile vajalike andmete, välja arvatud failide, salvestamiseks. Selline valik tehti autori eelneva kogemuse tõttu.

Serverirakendus sõltub järgnevatest teekidest:

- dotenv<sup>2</sup>, et seadistada serverirakenduse parameetreid (nt porti) käituskeskkonna muutujatega
- express<sup>3</sup> REST (*representational state transfer*) liidese loomise hõlbustamiseks
- **•** express-validator<sup>4</sup> kasutajate poolt saadetavate andmete valiidsuse kontrollimiseks
- **•** google-auth-library<sup>5</sup> Google kontoga juhtpaneeli sisse loginud administraatorite tuvastamiseks
- jszip<sup>6</sup> helifailide kokku pakkimiseks
- **•** pg-promise<sup>7</sup> andmebaasiga suhtlemiseks (alternatiivina prooviti ka Sequelize<sup>8</sup> teeki, kuid kuna autor oli juba SQL keelega tuttav ja keerulisemate päringute

<sup>1</sup> https://vuex.vuejs.org/

<sup>2</sup> https://github.com/motdotla/dotenv

<sup>3</sup> https://expressjs.com/

<sup>4</sup> https://express-validator.github.io/

<sup>5</sup> https://github.com/googleapis/google-auth-library-nodejs

<sup>6</sup> https://stuk.github.io/jszip/

<sup>7</sup> https://github.com/vitaly-t/pg-promise

<sup>8</sup> https://sequelize.org/

puhul tuli niikuinii andmekirjelduskeele tasemele laskuda, siis ei otsustatud seda kasutada)

■ sharp<sup>1</sup> pilditöötlusteek korpustega seotud pildimaterjali sobivasse vormingusse viimiseks

## <span id="page-18-0"></span>**2.3 Ülevaade protsessist**

Probleemile lahenduse välja töötamise protsess algas infosüsteemi funktsionaalsete ja mittefunktsionaalsete nõuete paikapanekuga. Peale seda loodi kontseptuaalne andmemudel kirjeldamaks süsteemi põhiolemeid ja nende vahelisi seoseid, mille alusel koostati hiljem füüsiline andmemudel PostgreSQLi andmebaasimootorile. Pärast andmebaasi disaini loomist arendati serverirakendus nii kaugele, et oleks võimalik kasutada mobiilirakenduse jaoks tarvilikke API marsruute. See võimaldas luua Android rakenduse põhja koos olulisemate vaadetega, pärides seejuures serverirakenduselt juba aktuaalseid andmeid. Seejärel alustati ka administraatori juhtpaneeli veebirakenduse arendamisega. Edaspidi täiendati kõiki süsteemi osi jooksvalt vastavalt vajadusele. Tulemused võeti kokku ja hinnati iganädalastel koosolekutel juhendajaga. Märkmed koosolekutel esinenud olulisematest teemadest jäädvustati selleks loodud GitLabi Wiki lehel. Teatud arendust vajavate täienduste ja paranduste üle peeti arvet GitLabi *Issue* süsteemi abil. Kogu protsessi vältel uuendati töö Git varamut regulaarselt ajakohase programmikoodiga.

Kui süsteemi kõik osad olid valminud, paigaldati serverirakendus koos vajalike komponentidega virtuaalserverisse. Administraatori juhtpaneeli kaudu sisestati süsteemi mitmed näidisprojektid Tallinna Tehnikaülikooli keeletehnoloogia labori pakutud tekstikorpusest. Lisati ka staatiline veebileht, mis võimaldas kasutajatel mobiilirakendust alla laadida. Seejärel viidi läbi mobiilirakenduse kasutamise katsetus väikese hulga inimeste seas. Rakenduse valideerimiseks küsiti osalejatelt tagasisidet ankeedi vormis.

<sup>1</sup> https://sharp.pixelplumbing.com/

# <span id="page-19-0"></span>**3 Tulemused**

Töö tulemusel valminud süsteem koosneb kolmest põhilisest osast: nutitelefoni rakendus, administraatori juhtpaneel ja serverirakendus koos andmebaasiga. Järgnevates alapeatükkides on iga komponenti üksikasjalikult kirjeldatud.

### <span id="page-19-1"></span>**3.1 Nutitelefoni rakendus**

Süsteemi kasutajapoolne osa koosneb nutitelefoni rakendusest, mida kirjeldatakse käesolevas peatükis. Valminud rakendus toetab Android operatsioonisüsteemi versiooni 5.0 ja uuemaid, mis Android Studio sisese statistika kohaselt vastab ligikaudu 94.1% kasutusel olevatele Android seadmetele [\[19\],](#page-45-0) ületades süsteemi nõuetes sätestatud 80% lävendi.

Rakenduse ikoon [\(Joonis 1\)](#page-19-2), mis kuvatakse seadme avaekraanil ja rakenduste loetelus, valmistati kasutades pilditöötlusprogrammi GIMP. Kuna rakenduse keskne funktsionaalsus on heli salvestamine, siis kujutati ikoonil mikrofoni siluetti. Kujutis on loodud erinevate lihtsate kujundite kombineerimise, lõikamise ja osaliselt üle üksteise katmise teel. Ikooni disaini lähtefail on saadaval töö Git varamus.

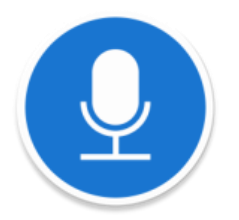

Joonis 1. Nutitelefoni rakenduse ikoon.

<span id="page-19-2"></span>Rakendus on tõlgitud nii eesti kui ka inglise keelde. See, millises keeles kasutaja rakendust näeb, sõltub tema Android seadme üldisest keelesättest. Kui kasutaja mobiiltelefon on seadistatud kasutama mõnda kolmandat keelt, kuvatakse rakendus vaikimisi inglise keeles. Antud dokumendis on illustratsioonidel kasutatud rakenduse eestikeelset versiooni.

Rakendus on jagatud viieks põhiliseks osaks: tutvustav, kasutustingimuste, profiili, projektide ja helisalvestuse vaade. Esmakordsel käivitamisel kuvatakse kasutajale tutvustav vaade. Iga vaate funktsionaalsust ja omadusi on põhjalikumalt kirjeldatud järgnevates alapeatükkides.

#### <span id="page-20-0"></span>**3.1.1 Tutvustav vaade**

Rakenduse avamisel esmakordselt või seni, kuni pole eelnevalt nõustutud kasutustingimustega, kuvatakse rakenduse sisu ja eesmärki tutvustav vaade [\(Joonis 2\)](#page-21-1). Vaate tööriistaribal on kasutajat tervitav fraas. Põhiaknas on välja toodud kasutatava rakenduse nimi, otstarve, eesmärk ning lühiülevaade kõnekorpuste mõiste olemusest ja kogutavate andmete vajalikkusest. Juhul, kui tekst ei mahu seadme ekraanile ära, ilmub teksti kõrvale kerimisriba.

Vaate alumises servas on nupud võimalike tegevuste sooritamiseks. Vajutades esimest nuppu "VÄLJU", suletakse rakendus koheselt. Teine nupp "EDASI" annab rakendusele märku, et kasutaja on talle esitatud informatsiooniga tutvunud ja soovib liikuda järgmisele lehele, misjärel suunatakse ta kasutustingimuste vaatele. Edasimineku nupp on toonitud siniseks, et teha see kasutajale märgatavamaks, kuna võrreldes rakendusest väljumisega tahetakse suurema tõenäosusega selle kasutamist jätkata. Nuppudele on lisatud ka illustreerivad nooled, mis koos nuppude järjekorraga lähtuvad asjaolust, et eesti ja inglise keelt kirjutatakse vasakult paremale.

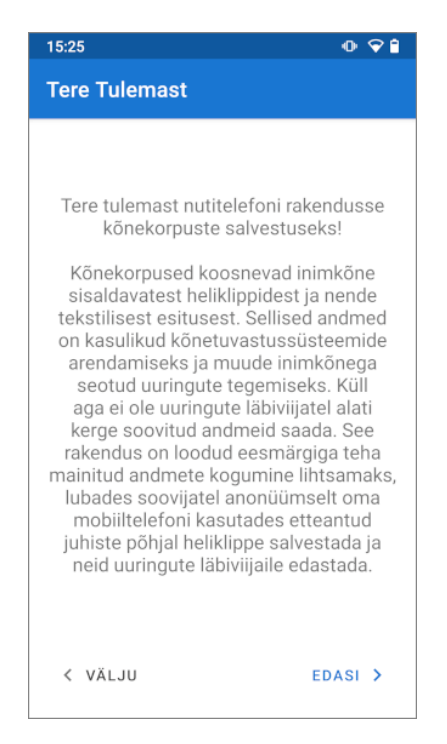

Joonis 2. Nutitelefoni rakenduse tutvustav avavaade.

#### <span id="page-21-1"></span><span id="page-21-0"></span>**3.1.2 Kasutustingimuste vaade**

Pärast tutvustava vaate läbimist jõuab kasutaja kasutustingimuste vaatesse [\(Joonis 3\)](#page-22-1). Tööriistaribal on kuvatud vaate nimi, mille all on juhendav tekst. Vaate keskel on kasutustingimused, mis laetakse serverirakendusest ja mis on administraatori juhtpaneelist seadistatavad. Kui kasutustingimused ei mahu ekraanile, siis ilmub nende kõrvale kerimisriba. Kasutustingimuste kuvamine on vajalik, kuna kasutaja peab teadma, mida tema sisestatud andmetega tehakse. Samuti tuleneb kasutustingimuste lisamise vajadus Euroopa Liidu Isikuandmete kaitse üldmäärusest<sup>1</sup> (inglise keeles *General Data Protection Regulation*).

Nupp "TAGASI" suunab kasutaja eelnevasse tutvustavasse vaatesse. Vajutades toonitatud nuppu "NÕUSTU" kinnitab kasutaja, et on kasutustingimused läbi lugenud ja nõustub nendega täielikult. Rakendus jätab selle meelde ja teistkordselt enam tingimuste ega tutvustavat vaadet läbima ei pea. Selle üle arve pidamiseks tehakse vastav märge Android API poolt pakutavasse *SharedPreferences* võti-väärtus andmekogusse, mis on mõeldud rakendustele omaste sätete püsivaks salvestamiseks ja on dokumentatsiooni

<sup>1</sup> https://eur-lex.europa.eu/legal-content/ET/TXT/HTML/?uri=CELEX:32016R0679

alusel väikeste võti-väärtus kollektsioonide salvestamiseks soovitatav [\[20\].](#page-45-1) Lõpuks kuvatakse kasutajale profiili vaade.

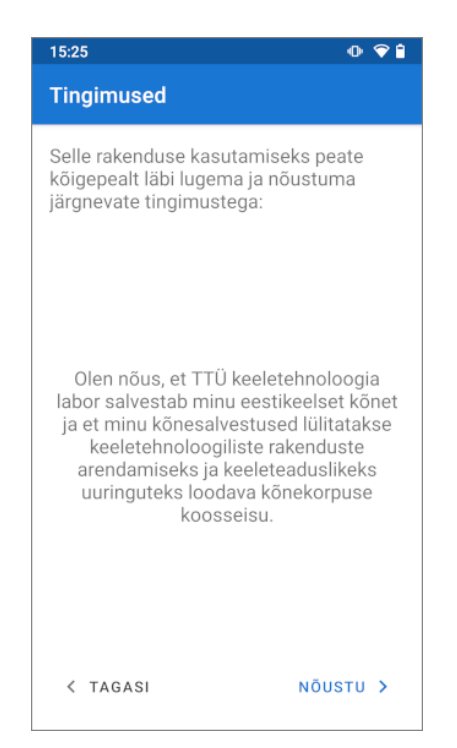

Joonis 3. Nutitelefoni rakenduse kasutustingimuste vaade.

#### <span id="page-22-1"></span><span id="page-22-0"></span>**3.1.3 Profiili vaade**

Pärast kasutustingimustega nõustumist peab kasutaja looma omale profiili [\(Joonis 4\)](#page-23-1). Profiil on kindla kasutaja andmete kogu, mis seostatakse tema helisalvestustega. See koosneb kohustuslikest väljadest nagu sünniaasta ja sugu ning vabatahtlikest väljadest nagu emakeel ja murre.

Sünniaasta saab valida rippmenüüst, mille rakendus täidab aastatega 1900 kuni praegune seadme kuupäeva alusel. Sugu valitakse samuti rippmenüüst, kus on 3 valikut: Mees, Naine, Muu / Ei soovi avaldada. Emakeele võib sisestada klaviatuuriga kirjutades või valida rippmenüüst mõne etteantud valiku: Eesti, Vene, Inglise, Soome, Läti, Muu / Ei soovi avaldada. Sellised valikud tehti põhiliselt Eesti naaberriike ja levinumaid emakeeli [\[24\]](#page-45-2) arvestades. Murde võib samuti kirjutada vabalt või valida rippmenüüst mõne järgneva Eesti murde: Puudub, Ida, Kesk, Lääne, Mulgi, Ranniku, Saare, Tartu, Võru, Muu / Ei soovi avaldada. Antud murded võeti Eesti Keele Instituudi kodulehel[t \[25\].](#page-45-3) Mõte lisada profiili murde valik tuli SpeechRecorder projekti uurimisel, kus on kasutatud sarnast lahendust [\[4\].](#page-44-4)

Vajutades vaate allosas nuppu "VÄLJU", küsitakse kasutajalt dialoogi kaudu kinnitust, kas ta ikka soovib rakendusest väljuda. See on vajalik, et kasutaja ei väljuks rakenduseks kogemata ja ei kaotaks seega täidetud tekstilahtrite sisu. Nupu "KINNITA" vajutusel saadetakse serverile päring profiili loomiseks koos sisestatud andmetega. Seejärel kuvatakse projektide valiku vaade.

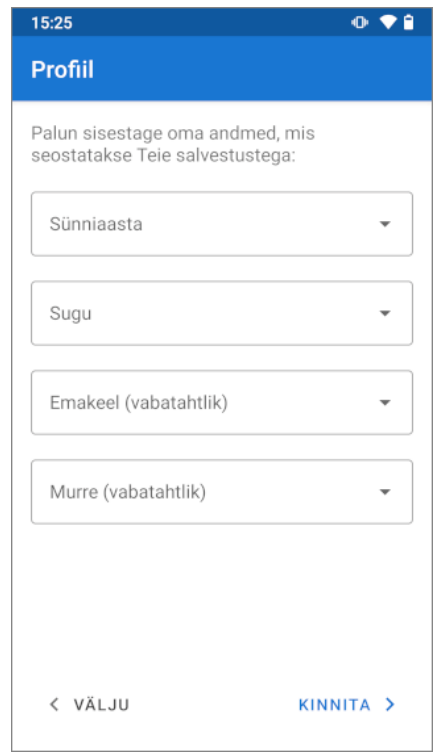

Joonis 4. Nutitelefoni rakenduse profiili vaade.

#### <span id="page-23-1"></span><span id="page-23-0"></span>**3.1.4 Projektide vaade**

Kui kasutaja on loonud profiili, siis kuvatakse projektide valiku vaade [\(Joonis 5\)](#page-24-1). Tööriistaribal on vaate nimi, mille all on projekti valimist juhendav tekst. Järgneb nimekiri projektidest, mis laaditakse serverirakendusest. Projekt on kõnenäidete juhiste kogum, mis on tavaliselt seotud kindla temaatikaga. Kasutaja ei näe mitteaktiivseid projekte, ilma sisuta projekte, või neid mida ta ei saa enam läbida (nt juba läbitud mittekorratavaid projekte). Projektide nimekirja saab värskendada Android rakendustele kohase žestiga, kus kasutaja tõmbab puuteekraanil ühe näpuga üle nimekirja suunas ülevalt alla ja tõstab seejärel selle üles.

Vaikimisi on iga projekti puhul kuvatud projekti nimi, mille all on *progress bar*, mis näitab protsendiliselt kasutaja loetud kõnenäidete juhiste ja projekti kogu juhiste arvu suhet. Kui projekti on võimalik pärast täielikku läbimist korrata, siis on kuvatud ka vastav

märge. Projekti reale vajutades laiendatakse seda ja kuvatakse täiendavaid detaile nagu projekti pikkus juhiste arvuna, eelnevalt läbitud kordade arv ja põhjalikum kirjeldus. Korraga saab vaadata maksimaalselt ühe projekti detaile. Ilmub ka nupp "ALUSTA SALVESTAMIST", mis suunab kasutaja edasi konkreetse projekti helisalvestuse vaatesse.

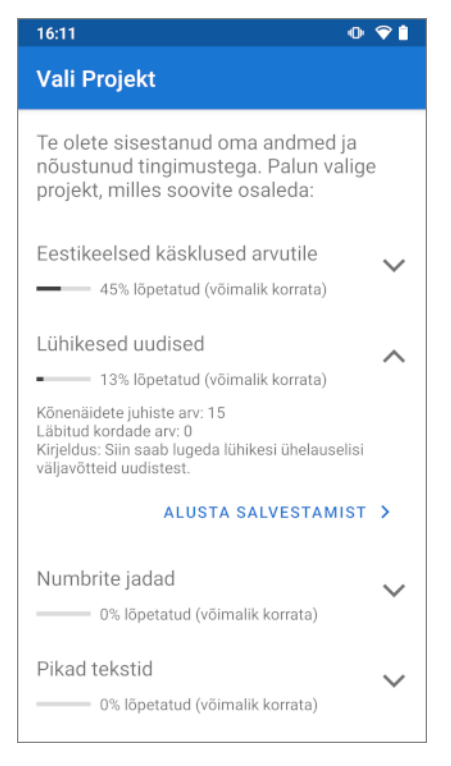

Joonis 5. Nutitelefoni rakenduse projektide vaade.

#### <span id="page-24-1"></span><span id="page-24-0"></span>**3.1.5 Helisalvestuse vaade**

Helisalvestuse vaates [\(Joonis 6\)](#page-25-0) toimub eelmises vaates valitud projekti juhiste lugemine ja kõne salvestamine. Projekti nimi on välja toodud tööriistaribal. Vaate ülaservas on instruktsioonid, mille järgi kasutaja kõne salvestab. Vaikimisi palutakse tal häälega ette lugeda kuvatav tekst, kuid see on administraatori juhtpaneelist iga kõnenäite juhise korral eraldi seadistatav. Kui kõnenäite juhis on pildi kujul, siis on vaikimisi instruktsiooniks pildi kirjeldamine.

Keskel on rasvase kirja ja suure fondiga kõnenäite juhise sisu, milleks võib olla tekst või pilt. Teksti mahutamiseks ekraanile loodi algoritm, mis muudab teksti suurust dünaamiliselt vastavalt selle pikkusele. Tekstil on ka minimaalne suurus, millest alates seda enam väiksemaks enam ei tehta. Selle asemel lisatakse teksti kõrvale kerimisriba.

Antud joonisel kuvatud juhis on pärit "Eesti laste kõne I. Põhitooni akustiline analüüs" [\[21\]](#page-45-4) artiklis kasutatud tekstikorpusest.

Vaate all on ümmargune lihtsalt vajutatav nupp helisalvestuse alustamiseks ja lõpetamiseks. Nupu disain on sama, mis rakenduse ikoonilgi ja selle kohal on tekst, mis ütleb kasutajale, mida ta hetkel tegema peab. Salvestusprotsess kulgeb järgnevalt: kasutaja vajutab nuppu salvestuse alustuseks, räägib juhiste põhjal mikrofoni ja vajutab salvestuse lõpetamiseks veelkord nuppu. Salvestuse ajal on nupp punast värvi. Pärast lõpetamist saadab süsteem salvestatud helifaili serverirakendusele ja teeb päringu uue juhise saamiseks. Kui loetavas projektis enam rohkem juhiseid saadaval ei ole, siis tänatakse kasutajat ja suunatakse ta tagasi projektide valiku vaatesse. Projekti valiku vaatesse on võimalik minna ka seadme enda tagasimineku nuppu kasutades.

Salvestatud fail on 16-bitises 44,1 kHz diskreetimissagedusega 1 kanaliga WAV formaadis, mis vastab püstitatud süsteemi nõuetele. Sellised parameetrid valiti, kuna need on Android API dokumentatsiooni alusel ainukesed, mis töötavad WAV/PCM vormingu puhul garanteeritult iga seadmega [\[22\]](#page-45-5)[\[23\].](#page-45-6)

<span id="page-25-0"></span>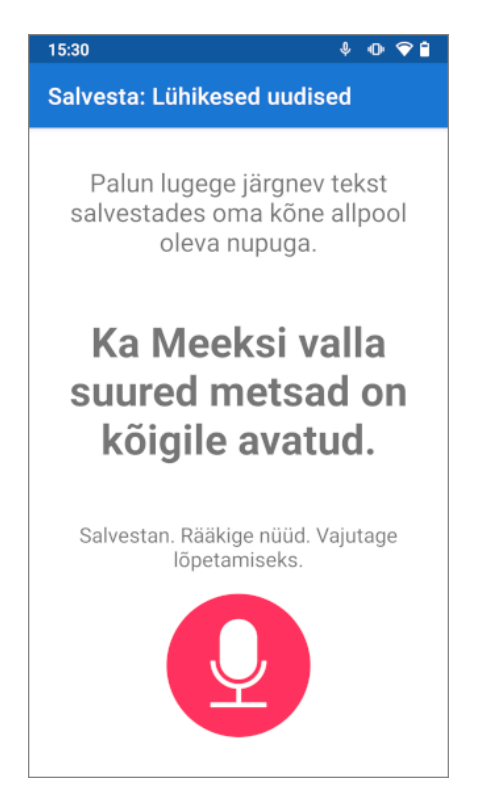

Joonis 6. Nutitelefoni rakenduse helisalvestuse vaade.

#### <span id="page-26-0"></span>**3.1.6 Veateate vaade**

Kui mobiilirakenduses peaks mistahes hetkel tekkima viga serverirakendusega suhtlemisel, siis kuvatakse kasutajale veateate vaade [\(Joonis 7\)](#page-26-2). Tööriistariba tiitel näitab millises vaates viga tekkis. Vaate keskel on üldine veateate sõnum kasutaja juhendamiseks.

Allpool on välja toodud konkreetne rakendusesisene veateade, et võimaldada administraatoril tõrgete korral täpsemini probleemile läheneda. Nupp "PROOVI UUESTI" saadab viimase päringu uuesti serverile ilma, et kasutaja peaks midagi uuesti sisestama. See tähendab, et kui näiteks helisalvestuse üleslaadimisel tekib probleem, ei lähe see kaduma, vaid kasutaja saab proovida seda uuesti üles laadida.

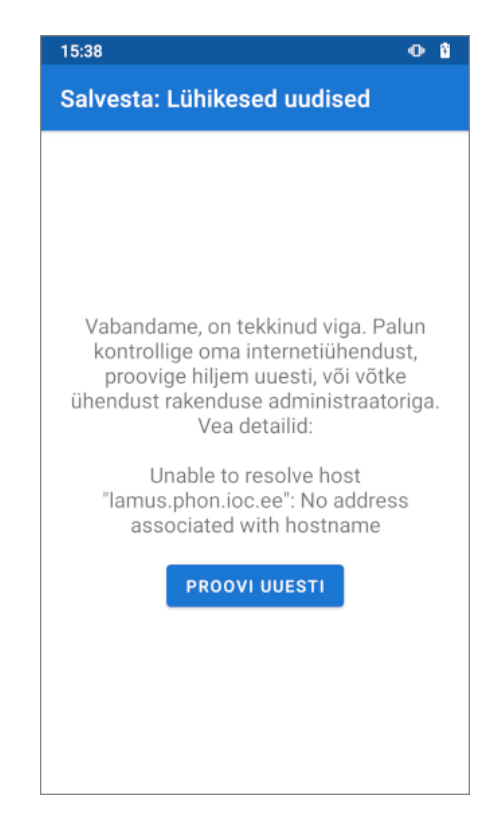

Joonis 7. Nutitelefoni rakenduse veateate vaade.

## <span id="page-26-2"></span><span id="page-26-1"></span>**3.2 Administraatori juhtpaneel**

Töö raames valmis ka veebipõhine administraatori juhtpaneel mobiilirakenduse dünaamilise sisu haldamiseks. Selle kaudu on võimalik luua ja muuta projekte, seadistada mobiilirakenduse kasutustingimusi ning luua, muuta ja kustutada kõnenäidete juhiseid.

Samuti on võimalik luua mitu kontot ja jagada neile soovitud õigused. Administraatori juhtpaneel loodi inglise keeles.

#### <span id="page-27-0"></span>**3.2.1 Sisselogimise vaade**

Juhtpaneeli veebiaadressile minnes kuvatakse esialgu vaid sisselogimise vaade [\(Joonis](#page-27-1)  [8\)](#page-27-1). Vaate ülaosas on tööriistariba, kus on nupp navigatsioonimenüü kuvamiseks või peitmiseks ja veebisaidi nimi. Tööriistaribast allpool on navigatsiooniriba, mis näitab praeguse lehe asukohta juhtpaneeli vaadete hierarhias.

Vaate sisuks on kast, kust kasutaja saab valida talle sisselogimiseks sobiva meetodi. Käesolevas töös võeti kasutusele Google konto kaudu sisse logimine. Kolmanda osapoole kontoga autentimise lahendus valiti, kuna eraldi konto loomise, parooli meeldetuletuse jms võimaluste arendamine kulutab aega, mida saaks kasutada süsteemi reaalse funktsionaalsuse arendamiseks. Kuna Android rakenduste arendajad kasutavad suure tõenäosusega juba niikuinii Google kontot oma tööülesannete täitmiseks, siis otsustati valida just Google pakutav autentimisplatvorm.

Vajutades sisselogimise nupule avaneb uus aken Google veebilehele, kus palutakse kasutajal oma kontoga sisse logida ja jagada minimaalsel hulgal andmeid (nt e-mail) juhtpaneeliga. Pärast protsessi lõppu suunatakse kasutaja edasi juhtpaneeli avalehe vaatele.

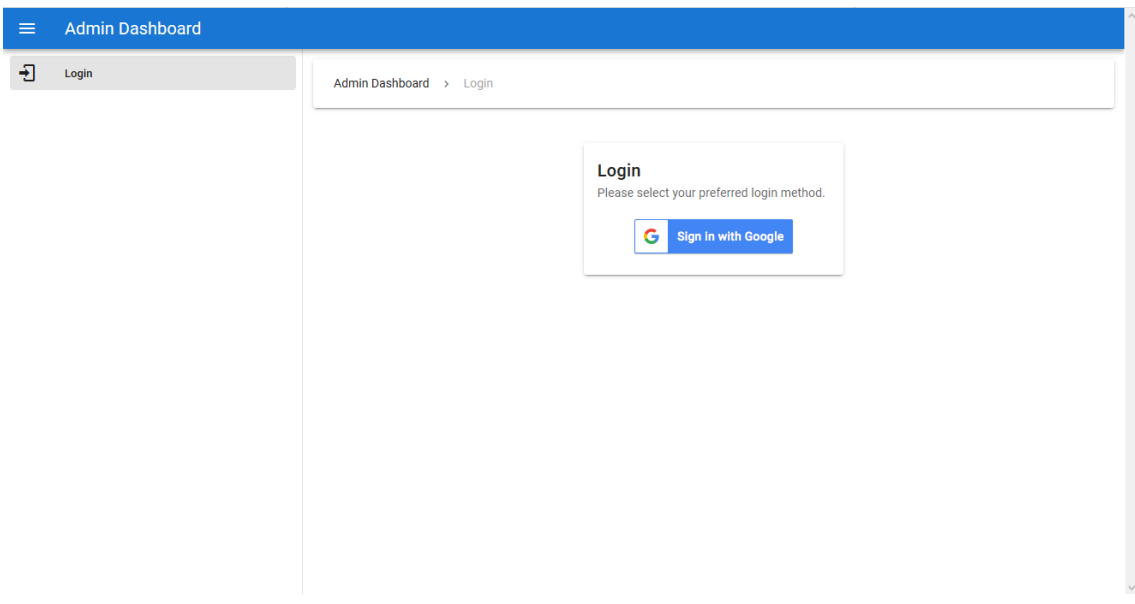

<span id="page-27-1"></span>Joonis 8. Administraatori juhtpaneeli sisselogimise vaade.

#### <span id="page-28-0"></span>**3.2.2 Avalehe vaade**

Kui kasutaja on paneeli sisse loginud, siis suunatakse ta vaikimisi juhtpaneeli avalehe vaatele [\(Joonis 9\)](#page-28-2). Kui kasutajal on administraatori õigused, kuvatakse talle juhised paneeli kasutamiseks. Vastasel juhul peab kasutaja enne paneeli kasutamist jääma ootama, kuni mõni olemasolev ülikasutaja õigustega (inglise keeles *superuser*) administraator annab tema kontole administraatori õigused.

Vaate vasakus servas asuvas navigatsioonimenüüs näidatakse kasutajale koos tema emailiga väljalogimise nuppu, millele vajutades tema sessioon tühistatakse ja suunatakse tagasi sisselogimise vaatesse. Administraatori õigustega kasutajale tekivad antud menüüsse täiendavad valikud: avalehe vaade, projektide vaade, sätete vaade. Kuna sätete vaates saab muuta vaid nutitelefoni rakenduse kasutustingimusi, siis sellele käesolevas peatükis eraldi alapeatükki ei pühendatud. Ülikasutaja õigustega administraator näeb ka kasutajate vaate valikut. Navigatsioonimenüü kirjele vajutades suunatakse kasutaja vastavasse vaatesse.

| $\equiv$ | <b>Admin Dashboard</b>    |                                                                                                    |  |  |  |  |
|----------|---------------------------|----------------------------------------------------------------------------------------------------|--|--|--|--|
| A        | Home                      | Admin Dashboard > Home                                                                                                    |  |  |  |  |
| 洼        | Projects                  |                                                                                                    |  |  |  |  |
| ۰        | <b>Settings</b>           | Welcome                                                                                                    |  |  |  |  |
| 22       | <b>Accounts</b>           | This is the Speech App Admin Dashboard. Here you can manage projects, prompts and other properties of the Speech Data Collection app,<br>including downloading of the recorded prompts. See the menu on the left for more options. |  |  |  |  |
| ß        | Logout, admin@example.com |                                                                                                    |  |  |  |  |
|          |                           |                                                                                                    |  |  |  |  |
|          |                           |                                                                                                    |  |  |  |  |
|          |                           |                                                                                                    |  |  |  |  |
|          |                           |                                                                                                    |  |  |  |  |
|          |                           |                                                                                                    |  |  |  |  |
|          |                           |                                                                                                    |  |  |  |  |
|          |                           |                                                                                                    |  |  |  |  |
|          |                           |                                                                                                    |  |  |  |  |
|          |                           |                                                                                                    |  |  |  |  |

Joonis 9. Administraatori juhtpaneeli avalehe vaade.

#### <span id="page-28-2"></span><span id="page-28-1"></span>**3.2.3 Projektide vaade**

Projektide vaade [\(Joonis 10\)](#page-29-1) kuvab nimekirja kõikidest projektidest ja on ligipääsetav administraatori õigustega kasutajale. Iga projekti puhul on näha selle identifikaator, nimi, kirjeldus, loomiskuupäev koos vastava kasutajaga e-mailiga, muutmiskuupäev koos vastava kasutaja e-mailiga, projekti aktiivsussäte, projektis sisalduvate juhiste arv ja projektiga seotud helisalvestuste koguarv. Vajutades teatud projekti real asuvale pliiatsi ikoonile, on võimalik selle projekti omadusi muuta. Vajutus noole ikoonile suunab administraatori antud projekti detailvaatesse.

Projektide nimekirja kohal on nupp "NEW PROJECT" uue projekti sisestamiseks. Sellest nupust vasakul on ringikujuline ikoon, millele vajutades värskendatakse tabeli andmeid. Üldjuhul ei ole seda vaja kasutada, sest peale uue projekti lisamist või mõne olemasoleva projekti muutmist värskendatakse tabelit automaatselt, kuid see võib olla vajalik, kui mitu administraatorit soovivad üksteise tehtud muudatusi kiiresti näha. Samal real on ka otsingulahter, mis filtreerib projektide nimekirja vastavalt sisestatud terminile. Nimekirja on võimalik ka sorteerida vajutades mistahes andmeid sisaldava tulba päisele.

| $\equiv$ | <b>Admin Dashboard</b>    |                |                                       |                                                                                                |                                          |                                          |                         |          |              |                                     |               |  |
|----------|---------------------------|----------------|---------------------------------------|------------------------------------------------------------------------------------------------|------------------------------------------|------------------------------------------|-------------------------|----------|--------------|-------------------------------------|---------------|--|
| A        | Home                      |                | Admin Dashboard > Projects            |                                                                                                |                                          |                                          |                         |          |              |                                     |               |  |
| 三        | Projects                  |                |                                       |                                                                                                |                                          |                                          |                         |          |              |                                     |               |  |
| ά        | Settings                  |                |                                       |                                                                                                |                                          |                                          | Q<br>Search projects    |          |              | $\mathcal{C}$<br><b>NEW PROJECT</b> |               |  |
| 22       | <b>Accounts</b>           | Projects       |                                       |                                                                                                |                                          |                                          |                         |          |              |                                     |               |  |
| l٠       | Logout, admin@example.com | ID             | Name                                  | Description                                                                                    | Created                                  | Edited                                   | Active                  | Prompts  | Recordings   | Actions                             |               |  |
|          |                           |                | Festikeelsed<br>käsklused<br>arvutile | See korpus koosneb eestikeelsetest käsklustest, mida<br>võib kohata arvutiprogramme kasutades. | 03.05.2021 17:15<br>(admin@example.com)  | 04.05.2021 18:23<br>(admin@example.com)  | $\overline{\mathbf{z}}$ | 20       | 72           | ╭                                   | $\rightarrow$ |  |
|          |                           | $\overline{2}$ | Väikesed<br>arvud                     | See projekt võimaldab lugeda tähtsamaid arve<br>suurusjärgus null kuni sada.                   | 03.05.2021 17:29<br>(admin@example.com)  | 03.05.2021 20:39<br>(admin@example.com)  | ◙                       | 29       | 69           | $\rightarrow$                       |               |  |
|          |                           | $\overline{3}$ | Piltide<br>kirjeldamine               | See projekt hõlmab endas piltidel toimuva kirjeldamist.                                        | 03.05.2021 19:32<br>(admin@example.com)  | 03.05.2021 19:44<br>(admin@example.com)  | $\overline{\mathbf{z}}$ | 6        | 6            | $\rightarrow$                       |               |  |
|          |                           | $\overline{A}$ | Numbrite<br>jadad                     | See projekt võimaldab lugeda numbreid nullist kuni<br>üheksani erinevates järjekordades.       | 03.05.2021 20:41<br>(admin@example.com)  | 03.05.2021 20:43<br>(admin@example.com)  | z                       | 29       | 29           | $\rightarrow$                       |               |  |
|          |                           | 5              | Lühikesed<br>uudised                  | Siin saab lugeda lühikesi ühelauselisi väljavõtteid<br>uudistest                               | 03.05.2021 20:46<br>(admin@example.com)  | 07.05.2021 00:29<br>(admin@example.com)  | $\overline{\mathbb{Z}}$ | 15       | 17           | $\rightarrow$                       |               |  |
|          |                           | 6              | Pikad<br>tekstid                      | Pikad mitmelauselised väljavõtted tekstidest.                                                  | 03.05.2021 20:48<br>(admin@example.com)  | 03.05.2021 20:52<br>(admin@example.com)  | s                       | 5        | 5            | $\lambda$                           | $\rightarrow$ |  |
|          |                           | $\overline{7}$ | Pildid                                | Siin tuleb kirjeldada piltidel kujutatud tegevusi või<br>olukordi.                             | 05.05.2021 12:28<br>(admin2@example.com) | 05.05.2021 13:01<br>(admin2@example.com) | 図                       | 11       | 12           | ◢                                   | $\rightarrow$ |  |
|          |                           |                |                                       |                                                                                                |                                          |                                          | Rows per page:          | $15 - v$ | $1-7$ of $7$ | $\epsilon$                          | 5             |  |

Joonis 10. Administraatori juhtpaneeli projektide vaade.

#### <span id="page-29-1"></span><span id="page-29-0"></span>**3.2.4 Projekti detailvaade**

Projekti detailvaade [\(Joonis 11\)](#page-31-1) lubab eelneva vaate projektide nimekirjast valitud projektiga teha täiendavaid toiminguid.

Vaate üleval vasakul servas on projekti detailide kast, kus kuvatakse valitud projekti nimi, kirjeldus, juhiste järjekorra suvalisuse säte, projekti mitmekordse läbimise võimalus ja aktiivsuse seadistus. Akna päises on nupp andmete värskendamiseks soovi korral ja valik "EDIT DETAILS", mis avab kõikide antud kastis olevate detailide muutmist võimaldava akna.

Projekti detailidest paremal on statistika, kus on välja toodud projekti identifikaator, loomise kuupäev koos vastava administraatori e-mailiga, viimase muutmise kuupäev taaskord koos vastava administraatori e-mailiga, juhiste arv projektis, projektis osalenud rääkijate arv, rääkijate loodud sessioonide arv ja loodud helisalvestuste arv koos salvestuste ajalise kogupikkusega sekundites. Kõige selle kohal on ikoon statistika värskendamiseks.

Nupp "DOWNLOAD RECORDINGS" laseb administraatoril projekti tulemused alla laadida kokku pakitud ZIP arhiivina. Arhiiv sisaldab projekti, rääkijate ja sessioonide andmeid JSON (*JavaScript Object Notation*) kujul. Helisalvestused on WAV vormingus ja neile vastavad juhised tavaliste samanimeliste tekstifailidena. Arhiivi sisu on struktureeritud */projekt/profiil/sessioon/* kaustade hierarhiana, kus sessiooni kaustas on kõik selle sessiooni ajal salvestatud WAV failid.

Projekti detailvaate alumine pool koosneb juhiste halduseks mõeldud alast. Ala põhiosa on täidetud juhiste tabeliga, kus on välja toodud juhise identifikaator, tekst, instruktsioonid, loomiskuupäev koos vastava administraatori e-mailiga ja viimane muutmiskuupäev koos vastava administraatori e-mailiga. Kui juhisega on seotud pilt, siis kuvatakse sellest väikesemahuline pisipildi versioon. Juhiseid on võimalik muuta või kustutada vajutades tabeli soovitud rea viimases tulbas vastavale ikoonile. Kustutades märgitakse juhise staatus andmebaasis kustutatuks. Füüsiliselt juhist ära ei kustutada, kuna sellega võivad olla seotud juba olemasolevad salvestused. Juhiste tabelit on võimalik sorteerida või otsingulahtrit kasutades filtreerida iga andmeid sisaldava tulba järgi. Antud joonisel kuvatud juhised on pärit "Eesti laste kõne I. Põhitooni akustiline analüüs" [21] artiklis kasutatud tekstikorpusest.

Juhiste tabeli kohal kasti päises olev nupp "NEW PROMPT" lubab administraatoril sisestada uue juhise ja soovi korral laadida üles pildi. Sellest vasakul olev valik "BATCH UPLOAD PROMPTS" võimaldab laadida üles teksti vormis juhiseid mitme kaupa .txt vorminguga failist, mis sisaldab igal real ühe juhise teksti.

| $\equiv$ | <b>Admin Dashboard</b>    |                                                       |                                                                                                |                                                 |                                         |                                         |                   |  |
|----------|---------------------------|-------------------------------------------------------|------------------------------------------------------------------------------------------------|-------------------------------------------------|-----------------------------------------|-----------------------------------------|-------------------|--|
| ₳        | Home                      | Admin Dashboard > Projects > Project Details          |                                                                                                |                                                 |                                         |                                         |                   |  |
| 洼        | Projects                  |                                                       |                                                                                                |                                                 |                                         |                                         |                   |  |
| Ω        | <b>Settings</b>           | <b>Project Details</b>                                | $\mathcal{C}$<br><b>EDIT DETAILS</b>                                                           | <b>Statistics</b>                               |                                         | C<br><b>DOWNLOAD RECORDINGS</b>         |                   |  |
| 22       | <b>Accounts</b>           | Eestikeelsed käsklused arvutile<br>Name               |                                                                                                | <b>Project ID</b>                               | 1                                       |                                         |                   |  |
| e        | Logout, admin@example.com | <b>Description</b>                                    | See korpus koosneb eestikeelsetest käsklustest, mida<br>võib kohata arvutiprogramme kasutades. | 03.05.2021 17:15 (admin@example.com)<br>Created |                                         |                                         |                   |  |
|          |                           | Randomize<br>$\overline{\mathsf{S}}$<br>prompt order  |                                                                                                | Edited                                          |                                         | 04.05.2021 18:23 (admin@example.com)    |                   |  |
|          |                           | Allow repeated<br>$\overline{\mathsf{v}}$<br>sessions |                                                                                                | Prompts                                         | 20                                      |                                         |                   |  |
|          |                           | $\checkmark$<br>Active                                |                                                                                                | Participants                                    | 5                                       |                                         |                   |  |
|          |                           |                                                       |                                                                                                | <b>Sessions</b>                                 | 5                                       | 72 (235.01 seconds in total)            |                   |  |
|          |                           |                                                       |                                                                                                | Recordings                                      |                                         |                                         |                   |  |
|          |                           | <b>Prompts</b>                                        | <b>Search prompts</b>                                                                          |                                                 | Q<br>C                                  | <b>BATCH UPLOAD PROMPTS</b>             | <b>NEW PROMPT</b> |  |
|          |                           | ID<br><b>Prompt Text (optional)</b>                   | <b>Custom Instructions (optional)</b>                                                          | Image (optional)                                | Created                                 | Edited                                  | <b>Actions</b>    |  |
|          |                           | Aktiveeri aken<br>$\mathbf{1}$                        |                                                                                                |                                                 | 03.05.2021 17:17<br>(admin@example.com) | 03.05.2021 17:17<br>(admin@example.com) | n<br>∕            |  |
|          |                           | Aktsepteeri selle saidi küpsised<br>$\overline{2}$    |                                                                                                |                                                 | 03.05.2021 17:17<br>(admin@example.com) | 03.05.2021 17:17<br>(admin@example.com) | ∕ ∎               |  |
|          |                           | 3<br>Ava fail                                         |                                                                                                |                                                 | 03.05.2021 17:17<br>(admin@example.com) | 03.05.2021 17:17<br>(admin@example.com) | û                 |  |
|          |                           | $\overline{4}$<br>Ava kaust                           |                                                                                                |                                                 | 03.05.2021 17:17<br>(admin@example.com) | 03.05.2021 17:17<br>(admin@example.com) | î<br>◢            |  |

Joonis 11. Administraatori juhtpaneeli projekti detailvaade.

#### <span id="page-31-1"></span><span id="page-31-0"></span>**3.2.5 Kasutajate vaade**

Kasutajate vaade [\(Joonis 12\)](#page-32-2) kuvab nimekirja kõikidest süsteemi loginud kontodest. Antud vaade võimaldab muuta teiste kontode õigusi ja on kättesaadav vaid ülikasutaja õigustega administraatoritele.

Vaate keskel on kontode nimekiri, kus iga konto kohta on välja toodud selle e-mail, administraatori ja ülikasutaja õiguste olemasolu. Kontode õigusi on võimalik sisse ja välja lülitada vajutades soovitud õigust esindavas tulbas olevale lülitile. Kui lüliti on värvitud halliks, siis ei ole vastav toiming võimalik. Kombinatsioon, kus kontol on ülikasutaja õigused, kuid administraatori õigused puuduvad, ei ole lubatud. Samuti ei saa ülikasutaja õigustega administraator võtta õigusi ära iseendalt, sest nii võiks ta kogemata ennast paneelist välja lukustada. Nimekirjas on võimalik teostada otsingut selle kohal olevat otsingulahtrit kasutades. Otsingulahtri kõrval on ka nupp soovi korral nimekirja värskendamiseks. Tabeli ja otsingulahtri vahel on kasutajate õigusi ja sellega seotud funktsionaalsust kirjeldavad juhised.

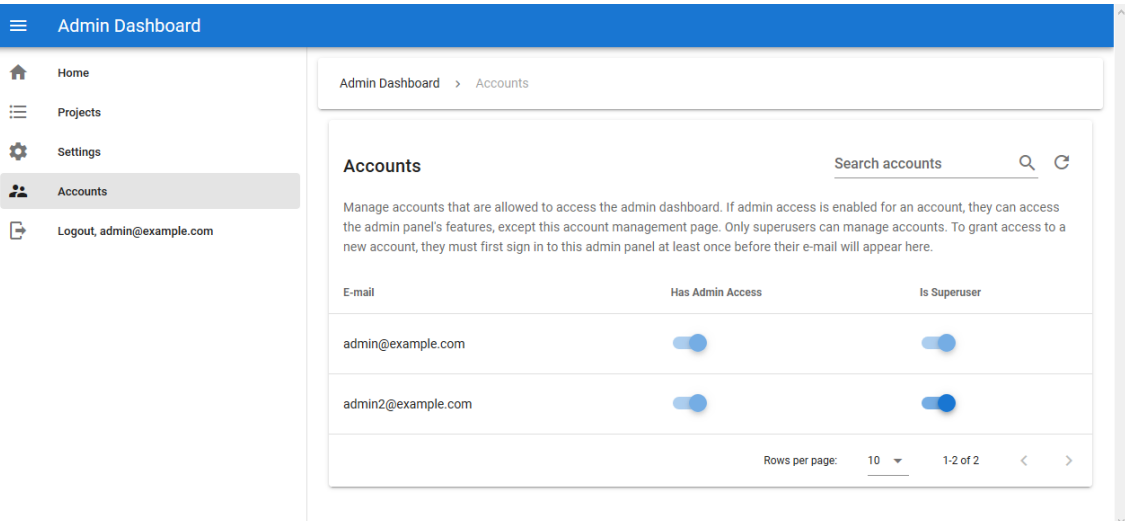

Joonis 12. Administraatori juhtpaneeli kasutajate vaade.

## <span id="page-32-2"></span><span id="page-32-0"></span>**3.3 Serverirakendus**

Nutitelefoni rakenduse ja administraatori juhtpaneeli ühendamiseks ning andmete keskseks salvestamiseks loodi Node.js keskkonnas Express raamistikku kasutav REST liidest serveeriv veebiserver.

Lisaks kasutati serverirakendust staatiliste failide nagu juhtpaneeli SPA (*single page application*) ja mobiilirakenduse installatsioonipaketi serveerimiseks. Serverirakenduse avalehele loodi ka HTML (*HyperText Markup Language*) ja CSS (*Cascading Style Sheets*) põhjal tööd tutvustav leht, mis võimaldas mobiilirakendust alla laadida ja tagasisideküsitlust täita.

#### <span id="page-32-1"></span>**3.3.1 Andmemudel**

Serverirakendus kasutab andmete, välja arvatud heli- ja pildifailid, salvestamiseks PostgreSQL andmebaasi. Antud andmebaasi füüsiline andmemudel on diagrammil [\(Joonis 13\)](#page-33-1), mis loodi SchemaCrawler<sup>1</sup> programmi abil. Joonisel on kujutatud andmebaasis sisalduvaid tabeleid, nende välju, väljade tüüpe ja tabelite vahelisi seoseid.

Tabelis "account" hoitakse administraatori juhtpaneeli kontosid, kuhu viitavad teistest tabelitest väljad, mis peavad arvet administraatori juhtpaneelis tehtud tegevuste üle. Tabel "project" sisaldab kõnenäidete kogumise projekte, mis on üks mitmele seoses tabeliga

<sup>1</sup> https://www.schemacrawler.com/

"prompt" ehk kõnenäite juhisega. Tabelisse "profile" salvestatakse nutitelefoni rakenduses loodud rääkijate profiilid. Kui mobiilirakenduse kasutaja valib projekti, et kõne salvestamisega alustada, siis luuakse vajadusel uus sessiooni kirje tabelisse "session", mis on üks mitmele seoses tabeliga "recording" ehk salvestus. Samuti viitab tabel "session" ühele projektile ehk tabelile "project". Iga helisalvestus (tabeli "recording" kirje) on seostatud ühe kõnenäite juhisega (tabeli "prompt" kirjega). Eraldiseisvas tabelis "settings" on üksainus rida, mis hoiustab nutitelefoni rakenduse kasutustingimusi.

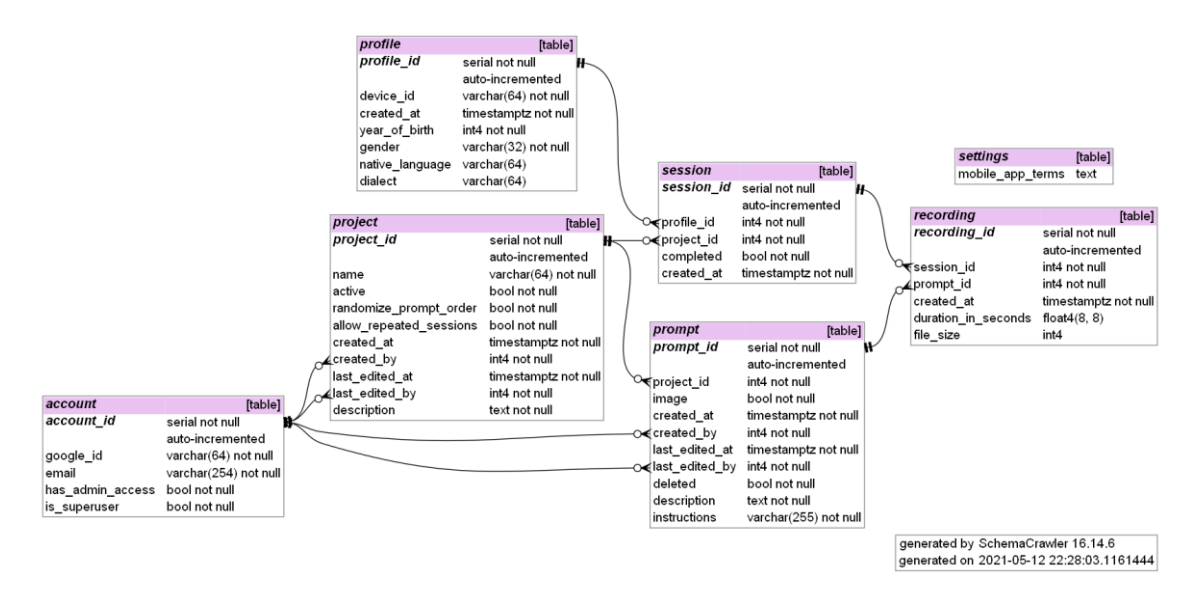

Joonis 13. Serverirakenduse andmebaasi füüsiline andmemudel.

#### <span id="page-33-1"></span><span id="page-33-0"></span>**3.3.2 Arhitektuur**

Järgnevas tabelis [\(Tabel 1\)](#page-33-2) on välja toodud serverirakenduse kaustade struktuur. Lisaks on kirjeldatud ka administraatori juhtpaneeliga seotud kaustu.

<span id="page-33-2"></span>

| <b>Asukoht</b>                 | <b>Kirjeldus</b>                                        |
|--------------------------------|---------------------------------------------------------|
| /backend/admin/                | Vue.js administraatori juhtpaneeli lähtekood.           |
| /backend/admin/src/components/ | Administraatori juhtpaneeli vaadete<br>alamkomponendid. |
| /backend/admin/src/views/      | Administraatori juhtpaneeli vaated.                     |
| /backend/server/               | Node js serverirakenduse lähtekood.                     |
| /backend/server/files/audio/   | Nutitelefoni rakenduses tehtud<br>helisalvestused.      |

Tabel 1. Serverirakenduse kaustade struktuur.

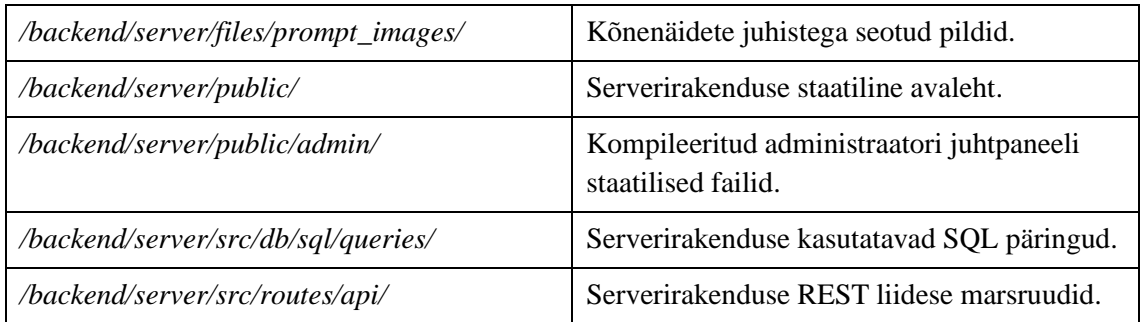

Serverirakenduse põhiosaks on REST liides, mis jaguneb järgnevates marsruutideks: *accounts*, *profiles*, *projects*, *prompts*, *recordings* ja *settings*. Iga marsruut haldab sellele spetsiifilisi päringuid, näiteks */api/settings/terms* kuvab andmebaasist loetud mobiilirakenduse kasutustingimused JSON vormingus. Mobiili- ja veebirakendusega suhtlemine toimub JSON vormingus päringute kaudu. Failide saatmiseks kasutatakse Base64 kodeeringuga välju JSON objektide sees.

#### <span id="page-34-0"></span>**3.3.3 Autentimine**

Kuna loodud infosüsteem töötleb andmeid, mis peavad olema eri kasutajatele erineval hulgal ja tasemel kättesaadavad, siis oli vajalik kasutajaid autentida ja nende õiguseid eristada.

Nutitelefoni rakendus genereerib esmakordsel avamisel unikaalse UUID (*universally unique identifier*) identifikaatori, millega seotakse loodud rääkija profiil. Edaspidi pääseb mobiilirakendus ligi projektidele, juhistele ja muudele andmetele lisades antud identifikaatori igale päringule HTTP päisesse *X-DeviceId* välja. Serverirakendus võrdleb iga kaitstud marsruudile laekunud päringu korral identifikaatorit andmebaasis olevatega ja tagab, et iga mobiilirakenduse kasutaja saab teha ainult talle lubatud toiminguid.

Administraatori juhtpaneeli sisenemine käib Google konto kaudu. Antud platvormi kaudu sisse logides saab klient Google liideselt ID *token*i, mis sisaldab tema konto e-maili ja identifikaatorit. See *token* saadetakse serverirakendusele iga päringu päise *Authorization* väljas. Kuna see on krüptograafiliselt allkirjastatud Google sertifikaatidega, siis on selle alusel võimalik teha kindlaks, et sisselogiv kasutaja tõepoolest antud kontot omab. Serverirakendus dekodeerib saadud *token*i ja valideerib selle kasutades Google poolt arendatavat ametlikku teeki. Kui see protsess õnnestub, siis saab andmebaasist laadida vastava kasutaja õigused. Kui kasutaja pole süsteemi varem Google kontoga sisse

loginud, siis tehakse andmebaasi kontode tabelisse uus kirje. Vaikimisi saab süsteemi eluea jooksul esimesena sisse loginud konto ülikasutaja õigused süsteemi üles seadmise ja mugavama paigaldusprotsessi eesmärgil.

#### <span id="page-35-0"></span>**3.3.4 Paigaldamine**

Pärast valmimist paigaldati serverirakendus Debian<sup>1</sup> operatsioonisüsteemi kasutavasse virtuaalserverisse. Kasutatud serveril oli 2 protsessori lõime, 2 GB vahemälu ja 20 GB kettaruumi, kuid käesolevas töös valminud serverirakendus võib töötada ka madalamate näitajatega masinal.

Enne serverirakenduse käivitamist paigaldati virtuaalserverisse PostgreSQL andmebaasimootor ja loodi uus andmebaas, mis täideti serverirakenduse tööks vajalike tabelitega töö Git varamus asuvast *backend/server/src/db/sql/schema.sql* skeemifailist. Andmebaasiga autentimiseks vajalikud andmed sisestati *backend/server/.env* konfiguratsioonifaili.

Kuna administraatori juhtpaneel vajab autentimiseks Google platvormi, siis registreeriti Google Cloud Platformil<sup>2</sup> uus projekt, kus loodi OAuth client ID<sup>3</sup>, et võimaldada juhtpaneeli veebirakendusel teha päringuid Google platvormile ja kasutada seda autentimiseks. Saadud identifikaator sisestati samuti *backend/server/.env* konfiguratsioonifaili reale *GOOGLE\_CLIENT\_ID*.

Enne serveri käivitamist tuli veel seadistada juhtpaneel ja kompileerida see staatiliseks veebileheks, mida serverirakendus saaks serveerida. Juhtpaneeli konfiguratsioon asub *backend/admin/src/.env.production* failis, kus *VUE\_APP\_GOOGLE\_CLIENT\_ID* reale sisestati samuti eelpool loodud *OAuth client ID* ja *VUE\_APP\_ENDPOINT\_BASE\_URL* väärtuseks määrati antud virtuaalserveril peatselt töötava serverirakenduse liidese aadress, kuhu juhtpaneel päringuid teeks. Lõpuks tuli juhtpaneeli Vue rakendus kompileerida kasutades käsklust *npm run build* kaustas *backend/admin/*, mis lõpuks

<sup>1</sup> https://www.debian.org/

<sup>2</sup> https://console.cloud.google.com/

<sup>3</sup> https://support.google.com/cloud/answer/6158849

paigutas kompileeritud failid *backend/server/public/admin/* kausta, mille sisu serverirakendus staatiliselt nähtavaks teeb.

Node.js serveri protsess käivitati käsklusega *npm run start* kaustas *backend/server/* ilma *root* õigusteta süsteemi kasutajal. Protsessi käitamiseks taustal kasutati täiendavat tarkvara. Serverirakenduse internetile nähtavaks tegemiseks avati tulemüüris pordid 80 ja 443 vastavalt HTTP ja HTTPS (*HyperText Transfer Protocol Secure*) ühenduste jaoks ning seadistati NGINX<sup>1</sup> puhverserver (inglise keeles *reverse proxy*) päringute edastamiseks ainult masinasiseselt kättesaadavale Node.js serveriprotsessile. Puhverserverit kasutati, et serverirakendus ei peaks vajalikel portidel kuulamiseks jooksma *root* kasutajal. Samuti oli see vajalik Let's Encrypt<sup>2</sup> tasuta TLS (Transport Layer Security) sertifikaatide paigaldamiseks HTTPS ühenduse jaoks.

<sup>1</sup> https://www.nginx.com/

<sup>2</sup> https://letsencrypt.org/

# <span id="page-37-0"></span>**4 Analüüs, arutelu, järeldused**

Selles peatükis on kirjeldatud pärast infosüsteemi valmimist korraldatud kõnenäidete kogumise katsetust, analüüsitud kasutajate käest saadud tagasisidet ja tehtud salvestusi ning pakutud välja mõtteid rakenduse edaspidiseks arenduseks.

### <span id="page-37-1"></span>**4.1 Kõnenäidete kogumise eksperiment**

Nutitelefoni rakenduse valideerimiseks viidi läbi eksperiment kõnenäidete kogumiseks. Loodi veebileht, mis sisaldas rakenduse alla laadimiseks vajalikku linki ja juhiseid selle installeerimiseks. Veebilehe aadress saadeti inimestele, kes olid autori hinnangul suurema tõenäosusega nõus antud rakendust kasutama.

Kõne salvestamiseks vajalikud juhised sisestati süsteemi administraatori juhtpaneeli kaudu. Kokku loodi 7 projekti erinevatel teemadel, millest rakenduse kasutajad võisid endale sobivad valida. Projektid sisaldasid kokku 115 kõnenäidete juhist.

Tekstipõhiste juhistega projektide sisu pärines "Eesti laste kõne I. Põhitooni akustiline analüüs" [\[21\]](#page-45-4) artiklis kasutatud tekstikorpusest. Neid oli kokku 5: IT-alased terminid, väikesed arvud, numbrite jadad, lühikesed tekstid ja pikad tekstid. Näiteks IT-alaste terminite projektis pidid kasutajad lugema tekste nagu "dokumendi eelvaade", "eelmine lehekülg", "aktsepteeri selle saidi küpsised" või "ava uues aknas".

Ülejäänud 2 projekti koosnesid piltide kirjeldamisest. Projekt "Piltide kirjeldamine" koosnes kuuest autori tehtud fotost, mis sisaldasid teemasid nagu talvine loodus või tähistaevas. Projektis pidi kirjeldama fotodel toimuvat. Selle projekti läbisid kaks eksperimendis osalenut.

Teise pildimaterjaliga projekti "Pildid" lõi käesoleva töö juhendaja ja see koosnes erinevate tegevustega hõivatud inimestest (eelkõige lastest) ja multifilmi tegelastest. Projektis tuli kirjeldada piltidel kujutatud tegevusi või olukordi.

Testperioodi jooksul tehti käesoleva töö tulemusel valminud rakendusega 269 helisalvestust 6 inimese poolt, mis kestsid kokku 1854 sekundit (ligikaudu 31 minutit). Keskmiselt luges üks inimene umbkaudselt 45 juhist ja üks salvestus kestis umbes 7 sekundit. Kokku salvestati 153 megabaiti andmeid.

Eksperimendi käigus selgus ka, et inimesed ei ole harjunud installeerima Android nutitelefonile rakendusi väljastpoolt Google Play poodi<sup>1</sup>. Kui rakendus oleks antud keskkonda üles pandud, oleks rakenduse installeerimine olnud kasutaja jaoks mugavam ja kindlam ning seetõttu ka osalus eksperimendis tõenäoliselt suurem.

## <span id="page-38-0"></span>**4.2 Tagasisideküsitlus**

Peale seda, kui katsetuses osaleja oli loodud rakendusega tutvunud ja salvestanud mõned kõnenäited, paluti tal täita tagasisideküsitlus, mis oli oluline kasutajakogemuse hindamiseks. Küsitlus viidi läbi Google Forms<sup>2</sup> keskkonnas. Küsitlus koosnes üheksast küsimusest [\(Tabel 2\)](#page-38-1). Antud tabelis on välja toodud ka võimalikud vastusevariandid või tüübid igale küsimusele. 5-pallise skaala puhul tähendas madalaim valikuvariant (1 pall) "väga halb" ja kõrgeim (5 palli) "väga hea".

<span id="page-38-1"></span>

| <b>Küsimus</b>                                                                            | <b>Vastusevariandid</b> |
|-------------------------------------------------------------------------------------------|-------------------------|
| Mis keeles Te rakendust kasutasite?                                                       | Eesti, Inglise          |
| Kuidas hindate rakenduse esmakordsel avamisel<br>kuvatud tutvustava ekraani arusaadavust? | 5-palline skaala        |
| Kuidas hindate kasutaja profiili loomise ekraanil küsitud<br>info arusaadavust?           | 5-palline skaala        |
| Kuidas hindate projektide sirvimise ja valimise<br>kasutusmugavust?                       | 5-palline skaala        |
| Kuidas hindate heli salvestusprotsessi sujuvust ja<br>arusaadavust?                       | 5-palline skaala        |
| Kuidas hindate salvestamiseks mõeldud etteantud<br>tekstinäidete loetavust?               | 5-palline skaala        |
| Kas rakenduse töös esines tõrkeid või probleeme?                                          | Jah, Ei                 |

Tabel 2. Nutitelefoni rakenduse tagasisideküsitluse küsimused.

<sup>1</sup> https://play.google.com/store

<sup>2</sup> https://www.google.com/forms/about/

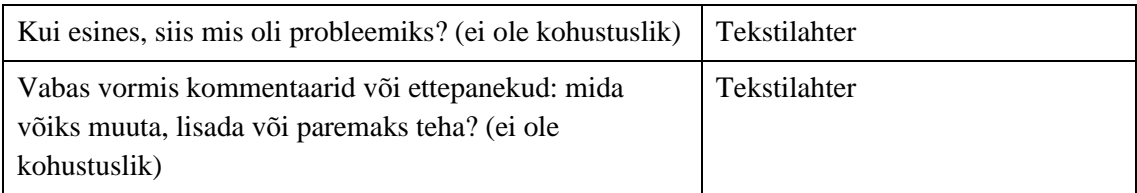

Küsitlusele vastas kokku 4 osalejat. Alljärgnevates lõikudes on välja toodud kokkuvõte iga küsimuse vastustest.

Küsimuse "Mis keeles Te rakendust kasutasite?" vastustest selgus, et 3 inimest (75%) kasutas rakendust eesti ja 1 (25%) inglise keeles. See tulenes asjaolust, et kõnenäidete kogumise eksperiment oli suunatud eesti keelt kõnelevatele inimestele.

Küsimuse "Kuidas hindate rakenduse esmakordsel avamisel kuvatud tutvustava ekraani arusaadavust?" vastused jagunesid kaheks. 3 vastanut (75%) leidsid, et tutvustava ekraani arusaadavus oli väga hea (5 palli) ja 1 (25%) arvas, et arusaadavus oli lihtsalt hea (4 palli). Inglise keeles rakendust kasutanud rääkija valis vastuseks "väga hea" (5 palli). Kuna tutvustav ekraan on oma ehituselt üsna lihtne, siis tõenäoliselt tekkisid osalejatel kahtlused või küsimused tutvustava teksti kohta. Mobiilirakenduse paremaks tegemiseks võiks vähemalt eestikeelse sissejuhatava teksti üle vaadata ja see võimalusel selgemaks ja lihtsamini arusaadavaks muuta.

Küsimuse "Kuidas hindate kasutaja profiili loomise ekraanil küsitud info arusaadavust?" vastused jagunesid samuti kaheks. Pooled vastanutest (50%) olid arvamusel, et küsitud info on väga hästi arusaadav (5 palli) ja teine pool (50%), et arusaadavus on hea (4 palli). See oli ka antud küsitluse põhjal kõige rohkem muret tekitav koht. Võimalik põhjus on, et hetkel erinevatesse profiili lahtritesse oodatavatest vastustest annavad kasutajatele aimu nende lahtrite nimed ja nende rippmenüüdesse ettekirjutatud valikuvariandid. Kui lisada lahtrite kõrvale ka neid täpsemalt kirjeldav tekst, siis tekiks kasutajatel nende kohta tõenäoliselt vähem küsimusi.

Küsimuse "Kuidas hindate projektide sirvimise ja valimise kasutusmugavust?" vastustest tuli välja, et 3 vastanut (75%) hindas projektide vaate kasutusmugavust väga heaks (5 palli) ja 1 (25%) heaks (4 palli). Võimaliku täiendusena siinkohal kõrgema tulemuse saamiseks oleks projekti laiendatud vaate disainis rohkem eristuvate elementide nagu rasvase kirja kasutamine.

Küsimusele "Kuidas hindate heli salvestusprotsessi sujuvust ja arusaadavust?" vastati üksmeelselt – kõikide vastajate (100%) arvates oli salvestusprotsessi sujuvus ja arusaadavus väga hea (5 palli). Heale tulemusele siinkohal võis kaasa aidata helisalvestuse nupu disain, mis muutis vastavalt olekule värvi ja oli tehtud võimalikult lihtsalt vajutatavaks.

Samuti oldi rahul ka helisalvestuse vaatel kuvatud juhiste loetavustega. Küsimuse "Kuidas hindate salvestamiseks mõeldud etteantud tekstinäidete loetavust?" vastuseks valisid kõik (100%) tagasisideküsitlusest osa võtnud 5 palli ehk "väga hea". Sellist tulemust võib selgitada seik, et helisalvestuse protsessi ajal kuvatud juhised olid selge fondiga rasvases kirjas, mille suurust muudeti dünaamiliselt sõltuvalt juhise pikkusest.

Küsimusele, kas rakenduse töös esines tõrkeid või probleeme, vastasid kõik osalejad "Ei". Kuigi mobiilirakenduse testimiseks ei kasutatud automaatseid teste, siis manuaalselt kontrolliti arenduse käigus ja enne rakenduse avaldamist kõik funktsioonid ikkagi üle ja parandati leitud vead. Samuti võis sellisele tulemusele kaasa aidata asjaolu, et rakenduse arenduse käigus testiti seda mitmel erineval Android versioonil ja mitut erinevat tüüpi seadmel (telefon, tahvelarvuti, emulaator). Lisaks pandi rakenduse arendamise käigus rõhku vigade haldamisele. Näiteks võrguühendusega seotud vea korral näidatakse kasutajale selleks spetsiaalselt loodud vaadet koos juhistega ja võimalusega viimast tegevust hõlpsalt korrata.

Viimane küsimus palus osalejatel soovi korral lisada vabas vormis kommentaare või ettepanekuid. Ükski tagasisideküsitluses osa võtja seda võimalust paraku ei kasutanud. Kuna küsitlust sai täita sama lehe kaudu kust kasutajad mobiilirakenduse alla laadisid, siis on tõenäoline, et enamus vastajaid täitsid küsitluse ka mobiilselt seadmelt, kus vabas vormis vastuste kirjutamine võis osutuda tülikaks.

Kokkuvõttes saab tagasisideküsitlusest järeldada, et kasutajad olid rakendusega rahul ja said erinevatest vaadetest hästi aru. Enim valmistas kasutajatele probleeme profiili loomise vaade.

#### <span id="page-40-0"></span>**4.3 Salvestuste kontroll**

Kõnenäidete kogumise eksperimendi tulemustest valiti suvaliselt 20 salvestust lähemaks uurimiseks. Leiti, et kõik loetud laused vastasid etteantud tekstile. Salvestused olid tehtud vaiksetes ruumides. Loetud laused olid terviklikud – enne ja pärast lauset oli tavaliselt 0,5 sekundit vaikust. Selline tulemus saavutati, kuna valminud nutitelefoni rakendus lisab salvestuse lõpetamise käskluse ja mikrofoni sulgemise vahele 0,3 sekundilise viite. Enamikel juhtudel oli kõne selge ja arusaadav, kuid leidus ka üksikuid vaiksemaid salvestusi, mis olid tõenäoliselt tingitud mikrofoni mitteoptimaalsest kaugusest.

Kuna salvestatud helifailide parameetrid on fikseeritud ja kõikidel seadmetel identsed, siis sõltub salvestuste helikvaliteet konkreetse seadme mikrofonist ja sellega seotud signaalitöötluse realisatsioonist. Seetõttu oli mõningatel juhtudel kuulda taustal valget müra. Lisaks oli osade rääkijate salvestuste alguses ja lõpus salvestusnupu vajutamise tõttu tekkinud mütsatuse või krabina laadne heli.

#### <span id="page-41-0"></span>**4.4 Ideid edasiarenduseks**

Käesoleva töö käigus testiti valminud süsteemi manuaalselt. Parema kvaliteedikontrolli tagamiseks ja tulevaste arendustööde lihtsustamiseks võiks lisada süsteemile automaattestid. Mobiili-, veebi- ja serverirakenduse komponente võiks testida eraldiseisvalt ühiktestidega. Samuti oleks kasulik testida automaatselt süsteemi kui tervikut, et tagada eri osade omavaheline ühilduvus.

Kuivõrd loodud infosüsteem töötleb andmeid, mis peavad olema kättesaadavad vaid teatud isikutele, siis oleks enne süsteemi laiemat kasutuselevõttu mõistlik teha sellele turvaaudit. Eelkõige tuleks kontrollida, et serverirakenduse REST liides ei sisaldaks turvaauke, kuna see on süsteemi keskne andmeid töötlev osa, mis on üldjuhul üle võrguühenduse kõigile nähtav. Samuti võiks kaaluda DoS (*Denial of Service*) rünnaku vastaste meetmete lisamist, et näiteks pahatahtlik rakenduse kasutaja ei saaks võltsitud helisalvestustega kogu serveri kettaruumi ära kasutada.

Käesoleva töö käigus arendati administraatori juhtpaneelile Google konto kaudu autentimise võimalus. Edasiarendusena võiks lisada täiendavaid autentimismeetodeid. Kuna kõnekorpuste kogujad ehk potentsiaalsed juhtpaneeli kasutajad on suure tõenäosusega seotud mõne teadusasutusega, siis oleks üheks selliseks võimaluseks TAAT (Eesti haridus- ja teadusasutustevahelise autentimise ja autoriseerimise taristu), mis võimaldaks administraatoritel kasutada autentimiseks oma koduasutuse kasutajakontot [\[26\].](#page-45-7) Kui juhtpaneel laiemale kasutajaskonnale kättesaadavaks teha, siis tuleks lisada ka

põhjalikum õiguste süsteem, mis lubaks administraatoritel hallata vaid neile vajalikke kõnekorpuste kogumise projekte.

Hetkel on mobiilirakendust võimalik samal seadmel kasutada vaid ühel inimesel, kuna kasutaja saab profiili luua ühe korra rakenduse esmakordsel avamisel, mis seotakse konkreetse installatsiooniga. Võimalik edasiarendus oleks lisada rakendusele mitme profiili loomise toetus ja vaade profiilide vahetamiseks. Selline funktsionaalsus oleks kasulik, kui mitu inimest tahavad jagada kõne salvestamiseks seadet, näiteks klassiruumis.

Nutitelefoni rakenduse salvestusvaade on küllaltki minimaalne, kus salvestusnupp muutub salvestamise ajal punaseks ja selle kohale ilmub vastav märge. Seda oleks võimalik täiendada heli järgi liikuva visuaalse indikaatoriga, mis annaks rääkijale märku, et tema kõne jõuab tõepoolest mikrofoni. Lisafunktsionaalsusena võiks realiseerida ka automaatse helitaseme tuvastuse, mis lülitaks mikrofoni automaatselt sisse või välja, et kasutaja ei peaks iga salvestuse jaoks käsitsi kaks korda nuppu vajutama. Selline lahendus väldiks ka olukorda, kus kasutaja tekitab nupule vajutades mikrofoni mittesoovitud müra.

Kõnenäidete kvaliteedi tõstmiseks võiks nutirakendus kuvada kasutajale täpsemad juhised kõne salvestamiseks. Parima tulemuse saamiseks tuleks salvestus viia läbi vaikses ruumis, kus ei ole kõrvalist müra nagu taustal mängiv muusika või teiste inimeste kõne. Samuti peaks kasutaja kogu salvestussessiooni vältel hoidma mobiilseadet oma suust stabiilsel ja mõistlikul kaugusel (nt 10-15 cm) ja rääkima tavalise hääle tugevuse ning kõnetempoga. Võimalusel tuleks salvestada kõik projektis sisalduvad laused ühe sessiooniga.

## <span id="page-43-0"></span>**5 Kokkuvõte**

Töö eesmärgiks oli välja töötada infosüsteem, mis võimaldaks koguda inimestelt kõnenäiteid üle internetiühenduse nutitelefoni rakenduse kaudu ja lubaks kõnenäidete kogujatel hallata rakenduses kuvatud sisu ning salvestatud kõnenäiteid.

Töö tulemusena valmis Android operatsioonisüsteemil töötav kõnekorpuste kogumist hõlbustav rakendus, mis võimaldab kasutajatel etteantud juhiste põhjal kõnenäiteid salvestada ja kogujale saata. Lisaks nutirakendusele valmis ka veebirakendusena juhtpaneel administraatoritele ja serverirakendus, mis süsteemi osi ühendab.

Loodud süsteem valideeriti kõnenäidete kogumise eksperimendiga, kus paluti vabatahtlikel oma kõne valminud rakendusega salvestada. Osalejad täitsid tagasisideküsitluse, millest selgus, et kasutajad jäid rakendusega enamasti rahule ja tõrkeid ei esinenud.

Süsteemi edasisel arendamisel võiks realiseerida automaattestid, täiendada administraatori juhtpaneeli uute autentimismeetoditega, kaaluda samal mobiilseadmel mitme profiili loomise võimekuse lisamist ja nutitelefoni rakenduse helisalvestuse protsessi automatiseerimist. Enne rakenduse laiemat kasutuselevõttu tuleks üle kontrollida selle turvalisusega seotud aspektid.

# <span id="page-44-0"></span>**Kasutatud kirjandus**

- <span id="page-44-1"></span>[1] N. J. de Vries, M. H. Davel, J. Badenhorst, W. D. Basson, F. de Wet, E. Barnard, A. de Waal, "A smartphone-based ASR data collection tool for under-resourced languages", Speech Communication, vol. 56, pp. 119-131, 2014, doi: 10.1016/j.specom.2013.07.001.
- <span id="page-44-2"></span>[2] J. Guðnason, M. Pétursson, R. Kjaran, S. Klüpfel, A. B. Nikulásdóttir, "Building ASR corpora using Eyra", Interspeech 2017, pp. 2173-2177, August 2017, doi: 10.21437/Interspeech.2017-1352.
- <span id="page-44-3"></span>[3] Saverio Morelli, *CV Project*. [Online]. Loetud aadressil: <https://www.saveriomorelli.com/commonvoice/> Kasutatud: 09.05.2021.
- <span id="page-44-4"></span>[4] Bavarian Archive for Speech Signals, *SpeechRecorder Software*, 2020. [Online]. Loetud aadressil:<https://www.bas.uni-muenchen.de/Bas/software/speechrecorder/> Kasutatud: 09.05.2021.
- <span id="page-44-5"></span>[5] Git, 2021. [Online]. Loetud aadressil: [https://git-scm.com](https://git-scm.com/) Kasutatud: 08.05.2021.
- <span id="page-44-6"></span>[6] GitLab, *What is GitLab?*. [Online]. Loetud aadressil:<https://about.gitlab.com/what-is-gitlab/> Kasutatud: 08.05.2021.
- <span id="page-44-7"></span>[7] GIMP, *About GIMP*. [Online]. Loetud aadressil:<https://www.gimp.org/about/> Kasutatud: 08.05.2021.
- <span id="page-44-8"></span>[8] Visual Studio Code, *Documentation for Visual Studio Code*, 2021. [Online]. Loetud aadressil:<https://code.visualstudio.com/docs> Kasutatud: 08.05.2021.
- <span id="page-44-9"></span>[9] Android Developers, *Meet Android Studio*, 2021. [Online]. Loetud aadressil: <https://developer.android.com/studio/intro> Kasutatud: 08.05.2021.
- <span id="page-44-10"></span>[10] Android Developers, *Android's Kotlin-first approach*, 2021. [Online]. Loetud aadressil: <https://developer.android.com/kotlin/first> Kasutatud: 08.05.2021.
- <span id="page-44-11"></span>[11] Retrofit, *Introduction*. [Online]. Loetud aadressil:<https://square.github.io/retrofit/> Kasutatud: 08.05.2021.
- <span id="page-44-12"></span>[12] GitHub, *Android Wave Recorder*, 2020. [Online]. Loetud aadressil: <https://github.com/squti/Android-Wave-Recorder> Kasutatud: 08.05.2021.
- <span id="page-44-13"></span>[13] Android Developers, Supported media formats, 2021. [Online]. Loetud aadressil: <https://developer.android.com/guide/topics/media/media-formats> Kasutatud: 08.05.2021.
- <span id="page-44-14"></span>[14] Vue.js, *Introduction*. [Online]. Loetud aadressil:<https://vuejs.org/v2/guide/> Kasutatud: 08.05.2021.
- <span id="page-44-15"></span>[15] Vue.js, *Comparison with Other Frameworks*. [Online]. Loetud aadressil: <https://vuejs.org/v2/guide/comparison.html> Kasutatud: 08.05.2021.
- <span id="page-44-16"></span>[16] Vuetify, *Why you should be using Vuetify*, 2021. [Online]. Loetud aadressil: <https://vuetifyjs.com/en/introduction/why-vuetify/> Kasutatud: 08.05.2021.
- <span id="page-44-17"></span>[17] Node.js, *About*. [Online]. Loetud aadressil:<https://nodejs.org/en/about/> Kasutatud: 08.05.2021.
- <span id="page-44-18"></span>[18] PostgreSQL, *About*, 2021. [Online]. Loetud aadressil:<https://www.postgresql.org/about/> Kasutatud: 08.05.2021.
- <span id="page-45-0"></span>[19] Android Studio. 4.1.2, Google. [Online]. Loetud aadressil: <https://developer.android.com/studio> Kasutatud: 08.05.2021.
- <span id="page-45-1"></span>[20] Android Developers, *Save key-value data*, 2020. [Online]. Loetud aadressil: <https://developer.android.com/training/data-storage/shared-preferences> Kasutatud: 07.05.2021.
- <span id="page-45-4"></span>[21] E. Meister, L. Meister, "Eesti laste kõne I. Põhitooni akustiline analüüs", *Keel ja Kirjandus*, vol. 60, no. 7, pp. 518-533, 2017. [Online]. Loetud aadressil: <https://www.etis.ee/Portal/Publications/Display/ec1c232d-deae-4dd0-9573-3e33cf0e7ca7> Kasutatud: 09.05.2021.
- <span id="page-45-5"></span>[22] Android Developers, *AudioRecord*, 2021. [Online]. Loetud aadressil: <https://developer.android.com/reference/android/media/AudioRecord> Kasutatud: 10.05.2021.
- <span id="page-45-6"></span>[23] Android Developers, *AudioFormat*, 2021. [Online]. Loetud aadressil: <https://developer.android.com/reference/android/media/AudioFormat> Kasutatud: 10.05.2021.
- <span id="page-45-2"></span>[24] Statistikaamet, *Eestis on kasvanud emakeelte mitmekesisus*, 2019. [Online]. Loetud aadressil: [https://www.stat.ee/et/uudised/2019/03/14/eestis-on-kasvanud-emakeelte](https://www.stat.ee/et/uudised/2019/03/14/eestis-on-kasvanud-emakeelte-mitmekesisus)[mitmekesisus](https://www.stat.ee/et/uudised/2019/03/14/eestis-on-kasvanud-emakeelte-mitmekesisus) Kasutatud: 11.05.2021.
- <span id="page-45-3"></span>[25] Eesti Keele Instituut, *Eesti murded*. [Online]. Loetud aadressil[: https://www.eki.ee/murded/](https://www.eki.ee/murded/) Kasutatud: 10.05.2021.
- <span id="page-45-7"></span>[26] TAAT, *Üldinfo*. [Online]. Loetud aadressil:<https://taat.edu.ee/main/> Kasutatud: 12.05.2021.

# <span id="page-46-0"></span>**Lisa 1 – Lihtlitsents lõputöö reprodutseerimiseks ja lõputöö üldsusele kättesaadavaks tegemiseks<sup>1</sup>**

Mina, Hugo Volk

- 1. Annan Tallinna Tehnikaülikoolile tasuta loa (lihtlitsentsi) enda loodud teose "Nutitelefoni rakendus kõnekorpuste salvestuseks", mille juhendaja on Einar Meister
	- 1.1. reprodutseerimiseks lõputöö säilitamise ja elektroonse avaldamise eesmärgil, sh Tallinna Tehnikaülikooli raamatukogu digikogusse lisamise eesmärgil kuni autoriõiguse kehtivuse tähtaja lõppemiseni;
	- 1.2. üldsusele kättesaadavaks tegemiseks Tallinna Tehnikaülikooli veebikeskkonna kaudu, sealhulgas Tallinna Tehnikaülikooli raamatukogu digikogu kaudu kuni autoriõiguse kehtivuse tähtaja lõppemiseni.
- 2. Olen teadlik, et käesoleva lihtlitsentsi punktis 1 nimetatud õigused jäävad alles ka autorile.
- 3. Kinnitan, et lihtlitsentsi andmisega ei rikuta teiste isikute intellektuaalomandi ega isikuandmete kaitse seadusest ning muudest õigusaktidest tulenevaid õigusi.

12.05.2021

<sup>1</sup> Lihtlitsents ei kehti juurdepääsupiirangu kehtivuse ajal vastavalt üliõpilase taotlusele lõputööle juurdepääsupiirangu kehtestamiseks, mis on allkirjastatud teaduskonna dekaani poolt, välja arvatud ülikooli õigus lõputööd reprodutseerida üksnes säilitamise eesmärgil. Kui lõputöö on loonud kaks või enam isikut oma ühise loomingulise tegevusega ning lõputöö kaas- või ühisautor(id) ei ole andnud lõputööd kaitsvale üliõpilasele kindlaksmääratud tähtajaks nõusolekut lõputöö reprodutseerimiseks ja avalikustamiseks vastavalt lihtlitsentsi punktidele 1.1. ja 1.2, siis lihtlitsents nimetatud tähtaja jooksul ei kehti.